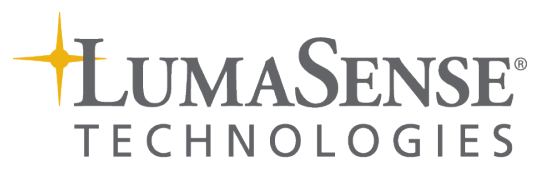

An Advanced Energy Company

# IMPAC-Pyrometer

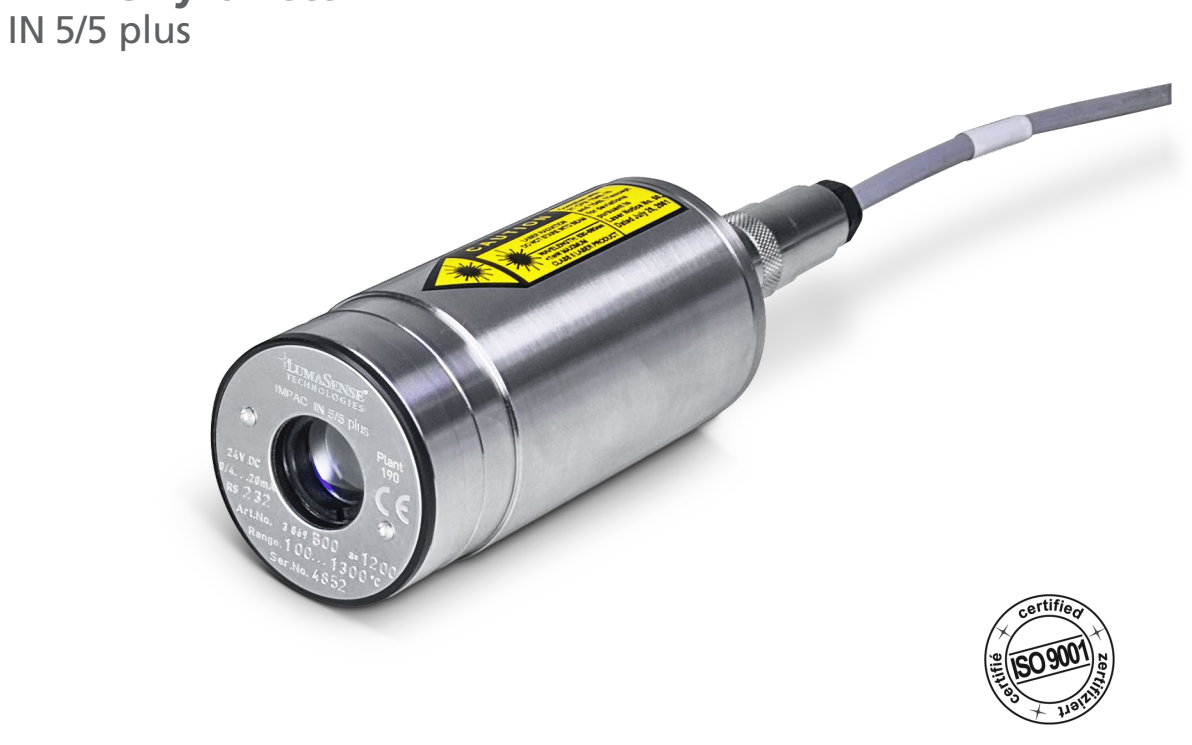

# Betriebsanleitung Betriebsanleitung

#### Vertrauliche Informationen

Das in diesem Dokument enthaltene Material besteht aus Informationen, die Eigentum von LumaSense Technologies, An Advanced Energy Company, und ausschließlich für den Gebrauch durch den Käufer der in diesem Handbuch beschriebenen Ausrüstung vorgesehen sind. Alle Angaben können ohne Vorankündigung geändert werden. Informationen in diesem Dokument werden regelmäßig geändert und diese Änderungen werden in neue Ausgaben aufgenommen.

LumaSense Technologies untersagt die Vervielfältigung dieses Handbuchs, auch auszugsweise, oder dessen Verwendung für irgendeinen anderen Zweck als den Betrieb oder die Wartung der in diesem Handbuch beschriebenen Ausrüstung ohne die ausdrückliche schriftliche Genehmigung von LumaSense Technologies.

Jegliche unautorisierte Nutzung dieses Dokuments oder seiner Inhalte ist verboten.

#### Urheberschutz

© 2019 LumaSense Technologies, Inc. Alle Rechte vorbehalten. LumaSense Technologies Inc., ein Tochterunternehmen von Advanced Energy Industries Inc.

#### Markenzeichen

IMPAC ist ein Markenzeichen von LumaSense Technologies.

Alle anderen Markenzeichen sind Markenzeichen, eingetragene Marken und/oder Dienstleistungsmarken ihrer jeweiligen Eigentümer.

#### Service-Center

LumaSense Technologies, Inc.

#### Nordamerika

Sales & Service Santa Clara, CA, USA Tel: +1 800 631 0176 Tel: +1 408 727 1600 Fax: +1 408 727 1677

#### Hauptsitz (Zentrale)

LumaSense Technologies, Inc. Santa Clara, CA, USA Tel: +1 800 631 0176 Fax: +1 408 727 1677

#### Frankreich

Sales & Support Center Erstein, Frankreich Tel: +33 3 8898 9801 Fax: +33 3 8898 9732

LumaSense Technologies GmbH Außerhalb Nordamerikas Sales & Support Frankfurt, Deutschland Tel: +49 (0) 69 97373 0 Fax: +49 (0) 69 97373 167

## Globale und Regionale Zentren

#### Amerika, Australien & Asien

LumaSense Technologies, Inc. Santa Clara, CA, USA Tel: +1 800 631 0176 Fax: +1 408 727 1677

#### Indien

LumaSense Technologies, Indien Mumbai, Indien Tel: +91 22 67419203 Fax: +91 22 67419201

Europa, Naher Osten, & Afrika LumaSense Technologies GmbH Frankfurt, Deutschland Tel: +49 (0) 69 97373 0 Fax: +49 (0) 69 97373 167

#### China

LumaSense Technologies, China Shanghai, China Tel: +86 133 1182 7766 Tel: +86 21 5899 7915

E-mail info@lumasenseinc.com support@lumasenseinc.com eusupport@lumasenseinc.com

Website http://www.lumasenseinc.com

Part No 3 869 014 Revision - January 2019

# **Inhalt**

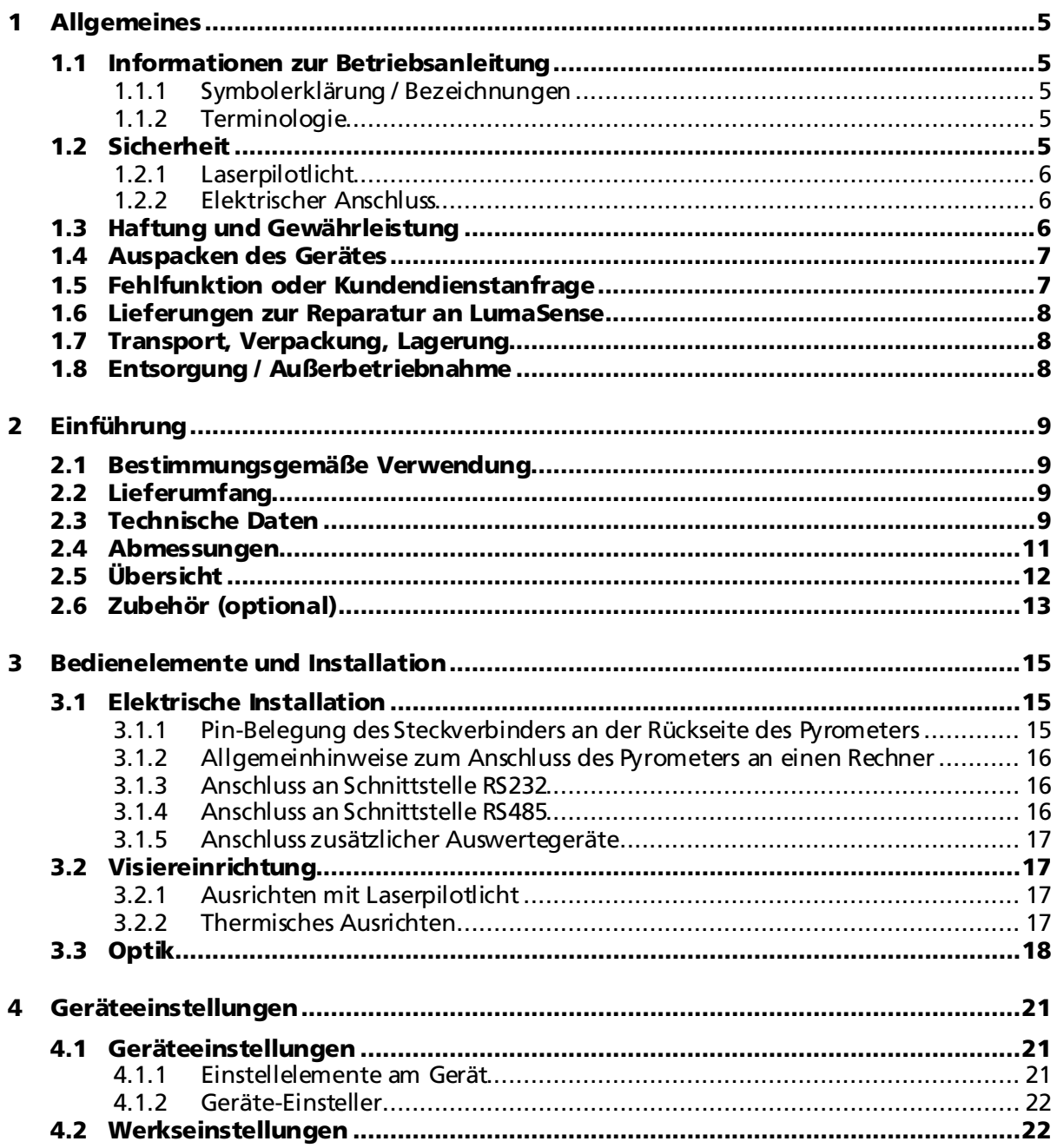

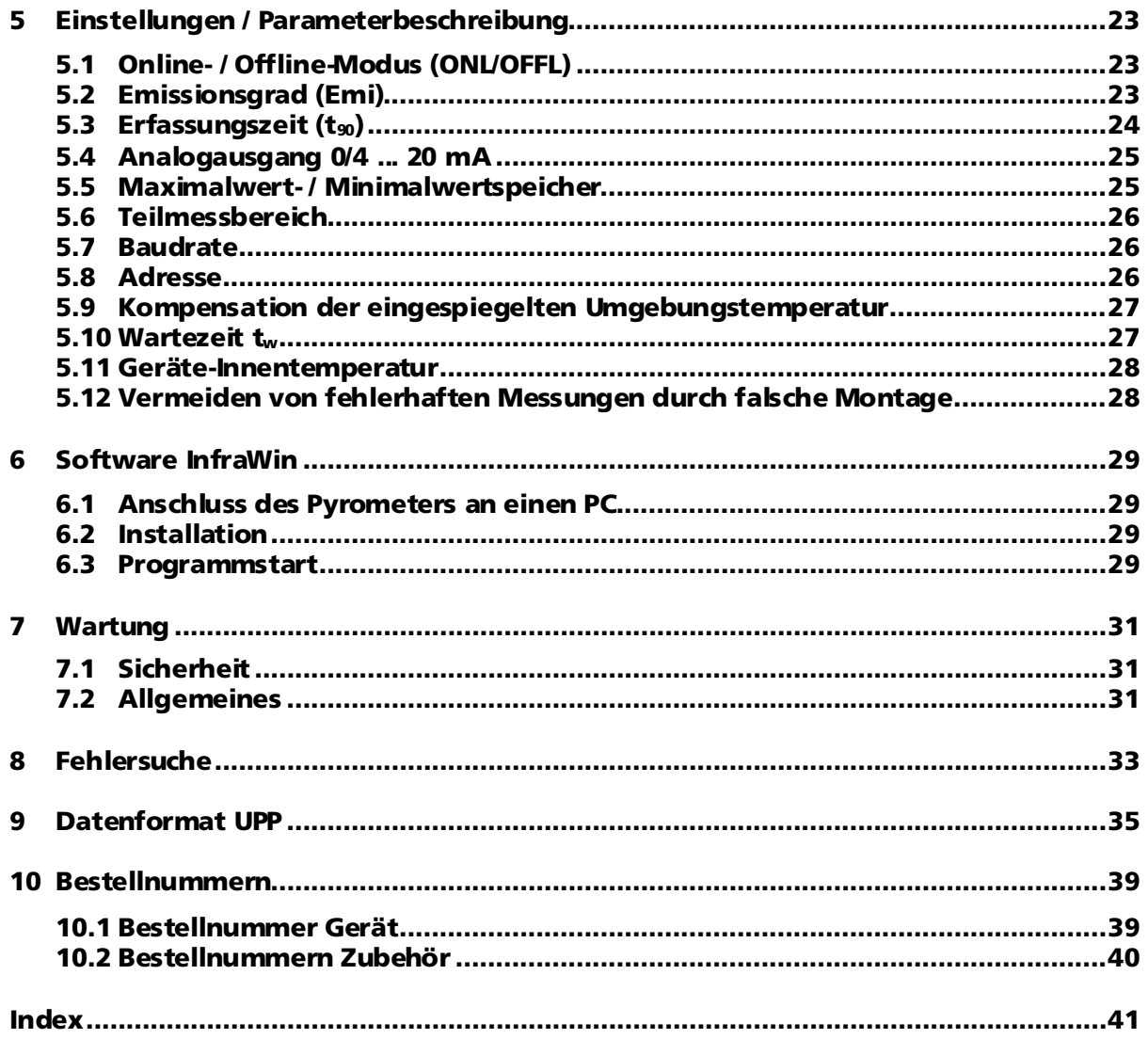

# <span id="page-4-0"></span>1 Allgemeines

# <span id="page-4-1"></span>1.1 Informationen zur Betriebsanleitung

Wir beglückwünschen Sie zum Kauf dieses hochwertigen und leistungsfähigen IMPAC-Pyrometers.

Diese Betriebsanleitung dient als wichtige Informationsquelle und Nachschlagewerk für die Installation, den Betrieb und die Wartung Ihres Pyrometer. Lesen Sie sich die in dieser Betriebsanleitung enthaltenen Informationen bitte sorgfältig durch und treffen Sie alle Sicherheitsvorkehrungen, bevor Sie das Gerät installieren oder in Betrieb nehmen.

Zur Vermeidung von Bedienungsfehlern muss diese Anleitung so aufbewahrt werden, dass jederzeit darauf zugegriffen werden kann.

## <span id="page-4-2"></span>1.1.1 Symbolerklärung / Bezeichnungen

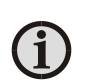

Hinweis: Das Hinweissymbol kennzeichnet Tipps und besondere nützliche Informationen dieser Betriebsanleitung. Alle Hinweise sollten im Interesse einer effektiven Bedienung des Gerätes beachtet werden.

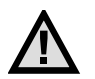

Achtung: Das Achtung - Symbol kennzeichnet besondere Informationen, die für eine korrekte Temperaturmessung nötig sind.

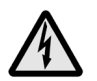

Warnungen und Vorsichtsmaßnahmen: Das Symbol für allgemeine Warnungen und Vorsichtsmaßnahmen weist auf die Möglichkeit von Personenschäden oder einer Beschädigung des Gerätes hin.

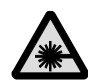

## Sicherheitshinweis Laserstrahlung

Weist auf die Gefahren eines eingebauten Laserpilotlichts hin.

MB Abkürzung für Messbereich.

## <span id="page-4-3"></span>1.1.2 Terminologie

Die in dieser Betriebsanleitung verwendete Terminologie bezieht sich auf die VDI-/VDE-Richtlinie 3511, Blatt 4.

# <span id="page-4-4"></span>1.2 Sicherheit

Diese Anleitung enthält wichtige Informationen für die sichere Installation und den Betrieb des IMPAC Pyrometers. Zusätzlich sind in den einzelnen Kapiteln konkrete Sicherheitsaspekte zur Abwendung von Gefahren angegeben. Diese Warnhinweise sind mit Warnsymbolen gekennzeichnet. Sie müssen diese Betriebsanleitung gelesen und verstanden haben, bevor Sie Arbeiten am oder mit dem Gerät auszuführen. Dies gilt auch, wenn Sie mit einem solchen oder ähnlichen Gerät bereits gearbeitet haben oder durch den Hersteller bereits geschult wurden.

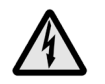

Warnung: Das Pyrometer darf nur zu dem in dieser Anleitung beschriebenen Zweck verwendet werden. Es wird empfohlen, nur das vom Hersteller angebotene Zubehör zu verwenden.

Darüber hinaus sind am Gerät befindliche Schilder und Beschriftungen zu beachten und in ständig lesbarem Zustand zu halten.

## <span id="page-5-0"></span>1.2.1 Laserpilotlicht

Die Pyrometer sind zum leichteren Ausrichten auf das Messobjekt mit einem Laserpilotlicht ausgestattet. Dieses strahlt ein sichtbares rotes Licht mit einer Wellenlänge zwischen 630 und 680 nm aus und hat eine maximale Leistung von unter 1 mW. Der Laser ist eingestuft als Produkt der Laserklasse 2.

Warnung: Nicht in den Laserstrahl blicken! Laserklasse 2.

• Niemals direkt in den Laserstrahl schauen. Der Strahl kann sicher von der Seite angesehen werden.

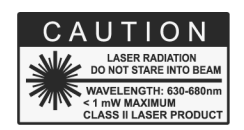

• Es ist sicherzustellen, dass der Strahl nicht in die Augen einer Person reflektiert wird (durch einen Spiegel oder eine glänzende Oberfläche).

## <span id="page-5-1"></span>1.2.2 Elektrischer Anschluss

Beim Anschluss zusätzlicher Geräte, die unter Netzspannung stehen (z.B. Transformatoren), sind die allgemeinen Sicherheitsrichtlinien beim Anschluss an die Netzspannung (z.B. 230 V-Versorgung) zu beachten. Netzspannung kann beim Berühren tödlich wirken. Eine nicht fachgerechte Montage kann schwerste gesundheitliche oder materielle Schäden verursachen.

Der Anschluss solcher Netzgeräte an die Netzspannung darf nur von qualifiziertem Personal durchführt werden.

# <span id="page-5-2"></span>1.3 Haftung und Gewährleistung

Alle Angaben und Hinweise für die Bedienung, Wartung und Reinigung dieses Gerätes erfolgen unter Berücksichtigung unserer bisherigen Erfahrung nach bestem Wissen.

LumaSense Technologies übernimmt keine Haftung für die in diesem Handbuch aufgeführten Beispiele und Verfahren oder für Schäden, die daraus eventuell entstehen könnten oder für den Fall, dass der Inhalt dieses Dokuments möglicherweise unvollständig oder fehlerhaft ist. LumaSense Technologies behält sich das Recht vor, Änderungen an diesem Dokument und den darin beschriebenen Produkten vorzunehmen, ohne die Verpflichtung einzugehen, irgendeine Person über solche Änderungen zu informieren.

LumaSense Technologies gibt auf die Pyrometer eine Gewährleistung gemäß AGB des Unternehmens. Aktuelle Informationen zur Gewährleistung finden Sie beispielsweise auf unserer Webseite[: http://info.lumasenseinc.com/warranty](http://info.lumasenseinc.com/warranty). Diese bezieht sich auf Fabrikationsfehler sowie Fehler, die sich während des Betriebes einstellen und auf einen Fehler der Firma LumaSense Technologies hinweisen.

Die Windows-Software wurde unter diversen Windows-Betriebssystemen in mehreren Sprachen nach bestem Wissen getestet. Es kann jedoch nicht grundsätzlich ausgeschlossen werden, dass es eine Konfiguration aus PC und Windows-Betriebssystem oder andere Umstände gibt, in denen sie nicht einwandfrei arbeitet. Auf den Einsatz der PC-Software können keine Haftungs- oder Gewährleistungsansprüche hergeleitet werden. Jede Haftung für direkte, indirekte, verursachte oder gefolgerte Schäden, die durch die Verwendung dieses Programms entstehen könnten, ist ausgeschlossen.

Eine Zerlegung des Gerätes ist nicht zulässig. Die Gewährleistung erlischt, wenn das Gerät ohne vorherige schriftliche Zustimmung von LumaSense Technologies zerlegt, modifiziert, verändert

oder in anderer Weise beschädigt wurde oder falls LumaSense Technologies einen nicht sachgemäßen Gebrauch oder einen Gebrauch unter unnormalen Bedingungen feststellt.

# <span id="page-6-0"></span>1.4 Auspacken des Gerätes

Kontrollieren Sie das Gerät bei der Lieferung sorgfältig. Vergleichen Sie alle Materialien in der Verpackung mit der beigefügten Versandliste. LumaSense Technologies haftet nicht für fehlende, jedoch in der Versandliste aufgeführte Teile, wenn die entsprechenden Ansprüche nicht unverzüglich gegenüber dem Spediteur geltend gemacht wurden. Die endgültigen Ansprüche und Verhandlungen müssen gegenüber dem Spediteur geltend gemacht bzw. mit diesem geführt werden.

Bewahren Sie alle Verpackungsmaterialien, wozu auch die Identifikationsummern des Spediteurs zählen, so lange auf, bis Sie das Pyrometer kontrolliert und sichergestellt haben, dass keine offensichtlichen oder versteckten Schäden vorhanden sind. Vor der Auslieferung wurde das Pyrometer kontrolliert und getestet. Wenn Sie eine Beschädigung feststellen oder vermuten, wenden Sie sich unverzüglich an die Spedition und benachrichtigen Sie LumaSense Technologies.

# <span id="page-6-1"></span>1.5 Fehlfunktion oder Kundendienstanfrage

Bei einer Fehlfunktion oder Kundendienstanfrage wenden Sie sich unter Angabe einer ausführlichen Beschreibung des Problems sowie der Modell- und Seriennummer des Gerätes an den Technischen Kundendienst von LumaSense. Nach Erhalt dieser Angaben wird der Technische Kundendienst von LumaSense versuchen, den Fehler einzugrenzen und – wenn möglich – das Problem telefonisch zu lösen.

Kommt der Technische Kundendienst zu dem Schluss, dass das Gerät zur Reparatur an LumaSense Technologies zurückgeschickt werden muss, stellt er eine Nummer zur Warenrücksendung (Return Material Authorization – RMA) aus.

Schicken Sie das Gerät nach Erhalt der RMA-Nummer mit vorausbezahlten Transportkosten zurück. Geben Sie die zugewiesene RMA-Nummer auf der Außenseite der Versandverpackung deutlich an. Versandanweisungen sind in Abschnitt 1.6, Lieferungen zur Reparatur an LumaSense, angegeben.

Sie erreichen den Technischen Kundendienst per Telefon oder E-Mail.

## Santa Clara, Kalifornien, USA

- Telefon: +1 408 727 1600 or +1 800 631 0176
- E-Mail: support@lumasenseinc.com

## Frankfurt, Deutschland

- Telefon: +49 (0)69 97373 0
- E-Mail: eusupport@lumasenseinc.com

## Erstein, Frankreich

- Telefon: +33 (0)3 88 98 98 01
- E-Mail: eusupport@lumasenseinc.com

# <span id="page-7-0"></span>1.6 Lieferungen zur Reparatur an LumaSense

Alle RMA-Lieferungen von LumaSense Technologies-Geräten müssen mit vorausbezahlten Transportkosten und versichert durch United Parcel Service (UPS) oder einen bevorzugten Versender erfolgen. Kunden in Übersee verschicken Geräte per Luftfracht mit höchster Priorität.

Das Gerät muss in dem Original-Transportbehälter oder in einer gleichwertigen Verpackung verschickt werden. LumaSense Technologies haftet nicht für Transportschäden an Geräten, die nicht ordnungsgemäß verpackt sind.

Geben Sie die zugewiesene RMA-Nummer auf der Außenseite der Versandverpackung deutlich an. Ist die RMA-Nummer nicht angegeben, kann die Lieferung nicht angenommen werden.

Schicken Sie die RMA-Lieferung an das am nächsten gelegene Service-Center:

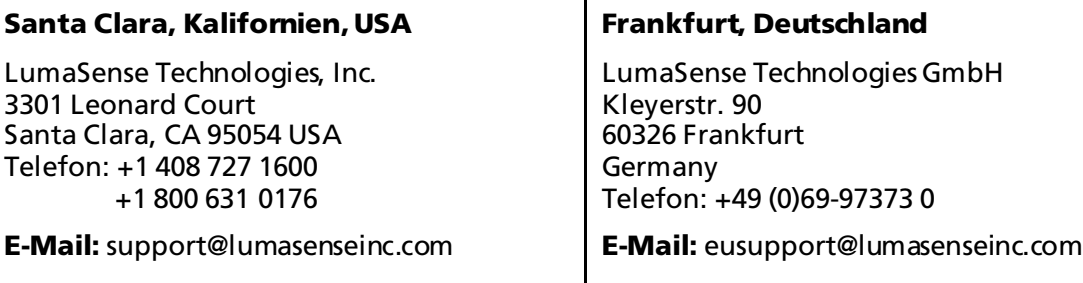

# <span id="page-7-1"></span>1.7 Transport, Verpackung, Lagerung

Das Gerät kann durch unsachgemäßen Transport beschädigt oder zerstört werden. Steht die Originalverpackung nicht mehr zur Verfügung, ist zum Transport des Gerätes ein mit stoßdämpfendem PE-Material ausgelegter Karton zu verwenden. Bei Überseeversand oder längerer Lagerung in hoher Luftfeuchtigkeit sollte das Gerät durch eine verschweißte Folie gegen Feuchtigkeit geschützt werden (evtl. Silicagel beilegen).

Die Pyrometer sind für eine Lagertemperatur von -20 … 70 °C ausgelegt. Die Lagerung des Pyrometers über oder unter dieser Temperatur kann zu Beschädigungen oder Fehlfunktionen führen.

# <span id="page-7-2"></span>1.8 Entsorgung / Außerbetriebnahme

Nicht mehr funktionsfähige IMPAC - Pyrometer sind gemäß den örtlichen Bestimmungen für Elektro- / Elektronikmaterial zu entsorgen.

# <span id="page-8-0"></span>2 Einführung

# <span id="page-8-1"></span>2.1 Bestimmungsgemäße Verwendung

IN 5/5 plus: Das IMPAC-Pyrometer IN 5/5 plus ist ein stationäres Pyrometer speziell für die berührungslose Temperaturmessung von Glas- oder Quarzglasoberflächen mit Messbereichen zwischen 100 und 2500 °C.

IN 5/5-L plus: wie IN 5/5 plus, mit kleinerem Messfeld (Messbereiche zwischen 200 und 2500 °C).

IN 5/5-H plus: wie IN 5/5 plus, mit kürzerer Erfassungszeit (Messbereiche zwischen 200 und  $2500 °C$ ).

Die Pyrometer sind ab Werk mit der gewünschten Optik ausgestattet (pro Gerätetyp stehen 3 verschiedene zur Auswahl), um eine optimale Anpassung an die Messaufgabe zu gewährleisten. Alle Einstellungen, die für eine korrekte Temperaturerfassung nötig sind, lassen sich direkt am Gerät einstellen (Emissionsgrad, Erfassungszeit, Analogausgang (0/4...20 mA) und Online- / Offline-Modus). Zusätzlich lässt sich das Pyrometer über die serielle Schnittstelle RS232 oder RS485 (bei Bestellung anzugeben) und die mitgelieferte Software InfraWin für weitere Einstellungen sowie zur Temperaturanzeige und -auswertung mit einem PC verbinden.

# <span id="page-8-2"></span>2.2 Lieferumfang

Gerät mit Optik nach Wahl, Werksprüfschein, PC-Auswerte- und Analysesoftware InfraWin.

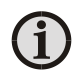

Hinweis: Ein Anschlusskabel ist nicht im Lieferumfang enthalten und muss separat bestellt werden (siehe Kap. 10, Bestellnummern).

# <span id="page-8-3"></span>2.3 Technische Daten

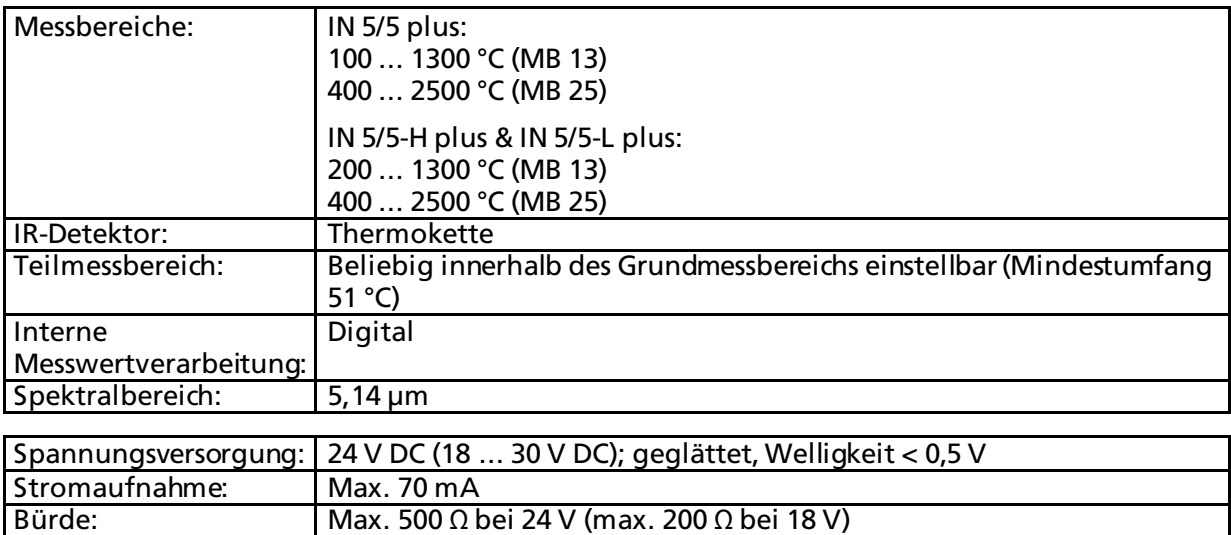

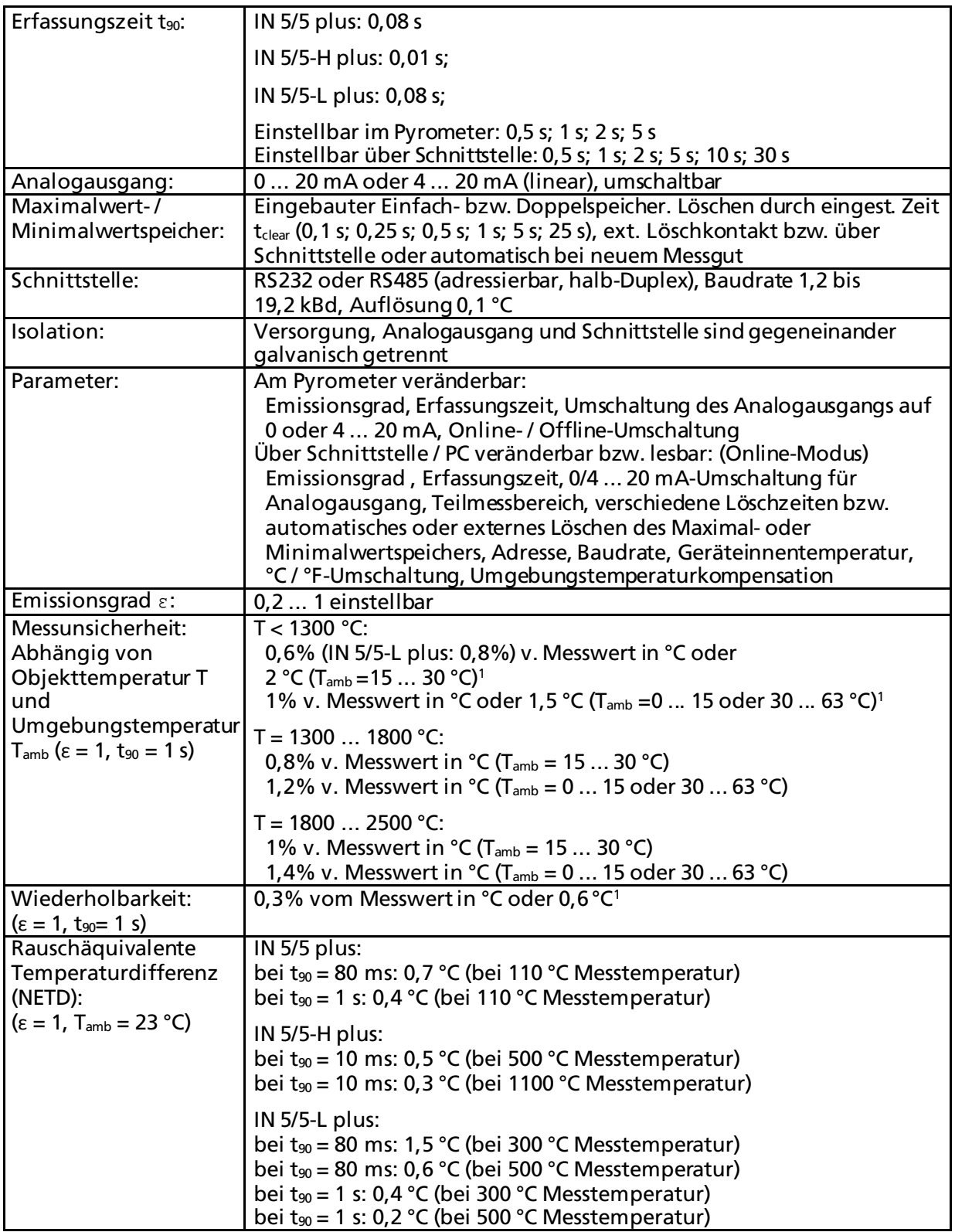

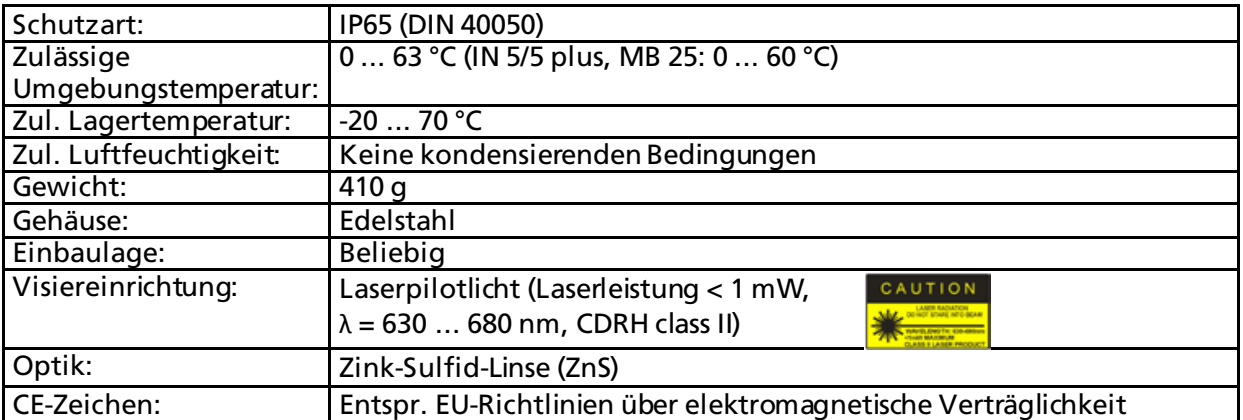

<sup>1</sup> Der jew. größere Wert gilt. Das Gerät muss ca. 15 min (30 min für IN 5/5-L plus für 200 ... 1300 °C bei Tamb = 0 ... 15 bzw. 30 ... 63 °C) in konstanter Umgebungstemperatur und an der Spannungsversorgung angeschlossen sein.

Hinweis: Die Kalibrierung / Justage der Geräte ist gemäß VDI/VDE-Richtlinie "Technische Temperaturmessung, Strahlungsthermometrie, Kalibrierung von Strahlungsthermometern", VDI/VDE 3511, Blatt 4.4 erfolgt.

Für weitere Informationen zu dieser Richtlinie besuchen Sie bitte unsere Webseite http://info.lumasenseinc.com/calibration-de oder bestellen Sie die Richtlinie bei der "Beuth Verlag GmbH" in D-10772 Berlin.

# <span id="page-10-0"></span>2.4 Abmessungen

G.

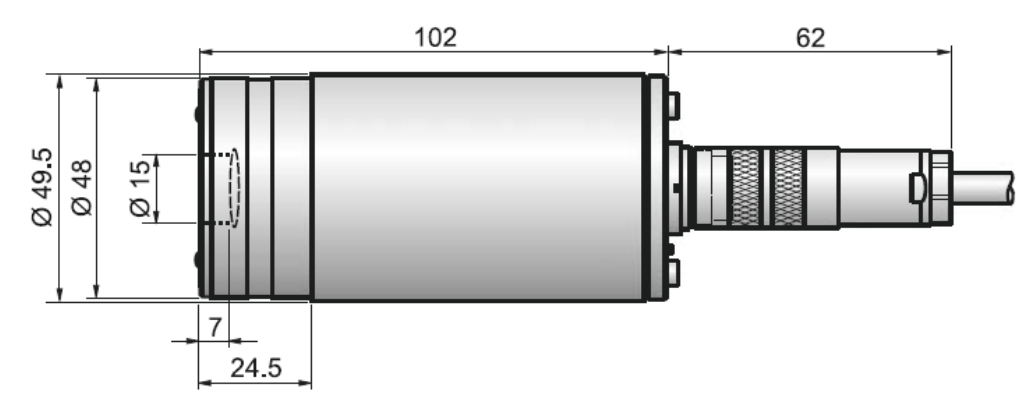

# <span id="page-11-0"></span>2.5 Übersicht

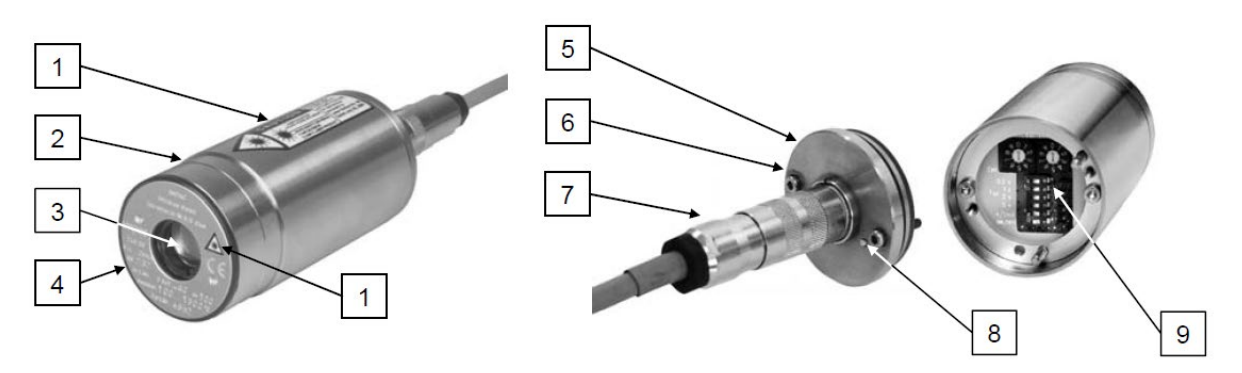

- 1 Laser-Warnhinweis<br>2 Edelstahlgehäuse
- **Edelstahlgehäuse**
- 3 Optik
- 4 Typenschild
- 5 Gehäuse-Rückwand
- 6 Befestigungsschrauben für Rückwand
- 7 Elektrischer Anschluss
- 8 Laserpilotlicht-Taster
- 9 Einstellelemente am Pyrometer

# <span id="page-12-0"></span>2.6 Zubehör (optional)

Umfangreiches Zubehör garantiert den problemlosen Anschluss sowie Montage des Pyrometers. Die folgenden Bilder / Beschreibungen geben einen Überblick über die Möglichkeiten (siehe auch 10.2 Bestellnummern Zubehör).

## Befestigung:

Zur sicheren Befestigung und Ausrichtung der Pyrometer auf das Messobjekt steht ein justierbarer Montagewinkel zur Verfügung.

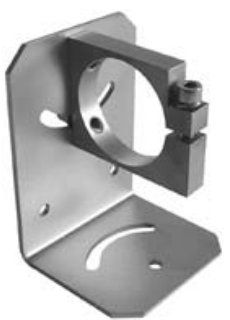

Montagewinkel

## Kühlung:

Zum Einsatz des Pyrometers oberhalb der maximal zulässigen Umgebungstemperatur steht ein Edelstahl-Wasserkühlgehäuse mit integriertem Blasvorsatz zur Verfügung. Damit kann das Pyrometer in Umgebungstemperaturen bis maximal 180 °C betrieben werden.

## Sonstiges:

Der Blasvorsatz schützt die Linse vor Verschmutzungen durch Staub, Feuchtigkeit oder Schwebstoffe. Er muss mit trockener, ölfreier Druckluft betrieben werden und erzeugt einen kegelförmigen Luftstrahl. Mit Hilfe der Vakuumaufnahme KF 16 mit Sichtfenster kann das Pyrometer einfach an

Vakuumanlagen angebaut werden.

## Anzeigegeräte:

Zur Temperaturanzeige gibt es passende Einbau-Anzeigegeräte, die auch zur Fern-Parametrierung eines Pyrometers verwendet werden können.

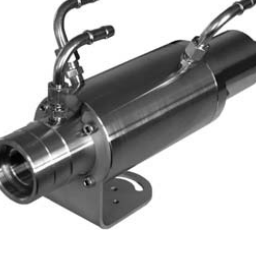

Wasserkühlgehäuse mit integrierter Luftspülung

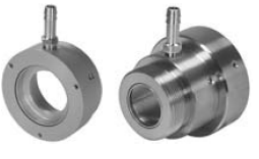

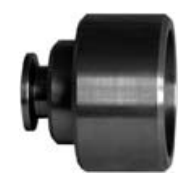

Blasvorsätze Vakuumaufnahme

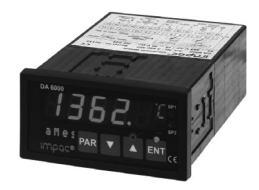

 Digitalanzeige DA 6000

Aus Format-technischen Gründen ist diese Seite unbedruckt.

# <span id="page-14-0"></span>3 Bedienelemente und Installation

# <span id="page-14-1"></span>3.1 Elektrische Installation

Zum Betrieb der Pyrometer wird eine Gleichspannung von 24 V (möglicher Bereich: 18 ... 30 V DC, geglättet, Welligkeit < 0,5 V) benötigt. Beim Anschluss der Versorgungsspannung ist auf die richtige Polarität zu achten. Mit Anliegen der Spannungsversorgung ist das Gerät sofort betriebsbereit, benötigt aber noch je nach Gerätetyp 15 oder 30 min, um die volle Messgenauigkeit zu erreichen (siehe technische Daten). Zum Ausschalten ist die Spannungsversorgung zu unterbrechen (z.B. Anschlussstecker ziehen).

Um die Anforderungen der elektromagnetischenVerträglichkeit zu erfüllen (EMV), dürfen nur abgeschirmte Anschlusskabel verwendet werden. Die Abschirmung des Anschlusskabels wird nur auf der Pyrometerseite angeschlossen. Auf der Seite der Spannungsquelle (Schaltschrank) bleibt die Abschirmung offen, um Masseschleifen zu verhindern.

LumaSense bietet Anschlusskabel als Zubehör an, sie sind nicht im Standard-Lieferumfang enthalten. Das Anschlusskabel hat Leitungen für Spannungsversorgung, Schnittstelle, Analogausgang, externe Pilotlichtsteuerung und externes Löschen über Kontakt inklusive 12-poligem Steckverbinder an (siehe Kap. 10, Bestellnummern). Es ist mit einem kurzen RS232-Verlängerungsstück mit 9-poligem D-Sub-Stecker für direkten PC-Anschluss (RS232) versehen, das nicht bei RS485 verwendet wird.

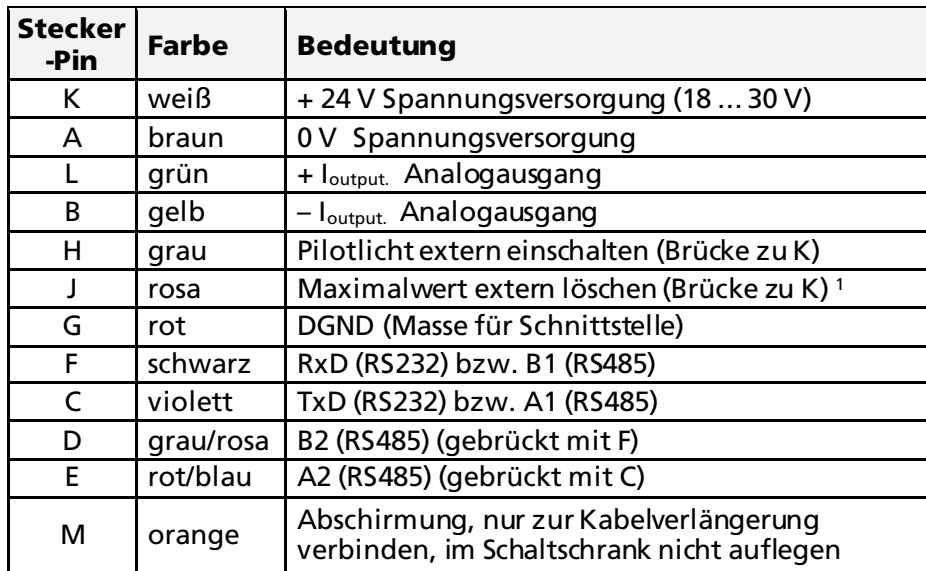

## <span id="page-14-2"></span>3.1.1 Pin-Belegung des Steckverbinders an der Rückseite des **Pyrometers**

<span id="page-14-3"></span>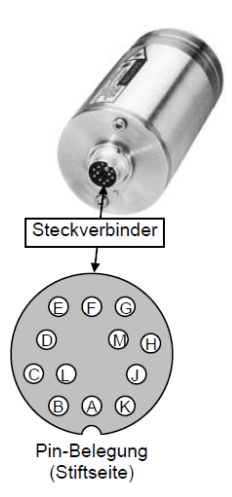

<sup>1</sup> gilt für die Einstellung der Löschzeit auf "extern"

(siehe 5.5 Maximalwert- / Minimalwertspeicher)

## <span id="page-15-0"></span>3.1.2 Allgemeinhinweise zum Anschluss des Pyrometers an einen Rechner

Das Pyrometer verfügt über eine Schnittstelle RS232 oder RS485 (je nach Bestellung). Die Übertragung mit RS232 ist nur über relativ kurze Distanzen möglich und elektromagnetische Störungen können die Übertragung beeinträchtigen.

Die Übertragung mit RS485 ist weitestgehend störunanfällig, es lassen sich sehr lange Übertragungsstrecken realisieren und es können mehrere Pyrometer in einem Bussystem an eine Schnittstelle angeschlossen werden. Steht keine RS485 am Rechner zur Verfügung, kann diese mit einem externen Konverter realisiert werden. Dieser wandelt die RS485 in RS232 und lässt sich damit an die Standardschnittstelle anschließen.

Bei der Verwendung von RS485  $\Leftrightarrow$  RS232-Konvertern ist zu beachten, dass der Konverter schnell genug sein muss, um die Antwort des Pyrometers auf einen Befehl des Masters rechtzeitig zu erfassen. Die meisten handelsüblichen Konverter sind für schnelle Messgeräte nicht geeignet. Daher wird dringend empfohlen, den LumaSense-Konverter Ι-7520 (Best.-Nr. 3 852 430) zu benutzen.

## <span id="page-15-1"></span>3.1.3 Anschluss an Schnittstelle RS232

Die Übertragungsgeschwindigkeit (in Baud) der seriellen Schnittstelle ist von der Leitungslänge abhängig. Einstellbar sind Werte zwischen 1200 und 19200 Bd.

Die zu verwendende Baudrate halbiert sich jeweils mit der Verdoppelung der Übertragungsstrecke (siehe auch 5.7 Baudrate)).

Ein Richtwert bei RS232 für 19200 Bd ist: 7 m Leitungslänge.

# <span id="page-15-2"></span>3.1.4 Anschluss an Schnittstelle RS485

Halb-Duplex-Betrieb: A1 und A2 sowie B1 und B2 sind im 12-poligen Rundsteckverbinder des Anschlusskabels gebrückt, um lange Stichleitungen und damit Reflektionen zu vermeiden und beim Abziehen eines Anschlusssteckers den RS485-Datenbus nicht zu unterbrechen.

Die Master-Bezeichnungen kennzeichnen die Anschlüsse am RS485 Konverter. Die Übertragungsgeschwindigkeit der Schnittstelle (in Baud) ist von der Leitungslänge abhängig. Einstellbar sind Werte zwischen 1200 und 19200 Bd.

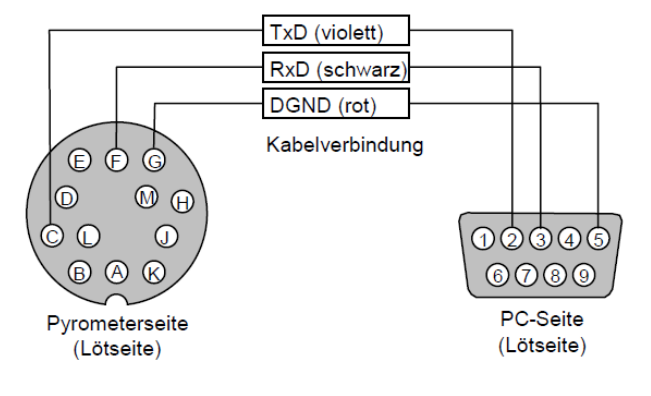

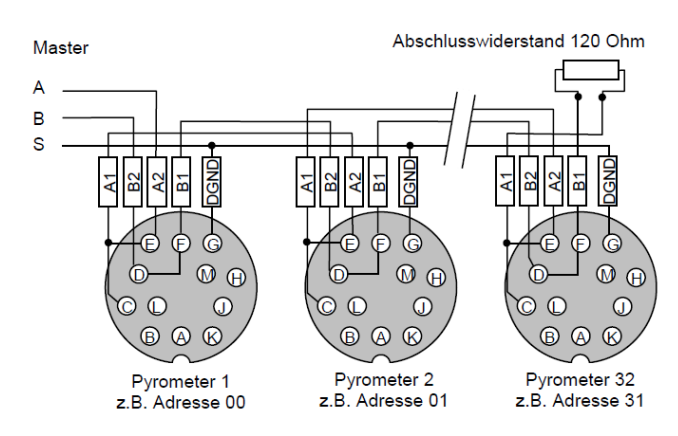

Die zu verwendende Baudrate halbiert sich jeweils mit der Verdoppelung der Übertragungsstrecke (siehe auch 5.7 Baudrate). Ein Richtwert für 19200 Bd sind 2 km Gesamtleitungslänge

## <span id="page-16-0"></span>3.1.5 Anschluss zusätzlicher Auswertegeräte

Zusätzliche Auswertegeräte wie z.B. eine LED-Digitalanzeige benötigen lediglich den Anschluss an eine Spannungsversorgung sowie die analoge Verbindung mit dem Pyrometer. Weitere Geräte wie z.B. ein Regler oder Drucker werden dem Anschlussbild gemäß in Reihe zu dem Anzeigegerät geschaltet (Gesamt- Lastwiderstand max. 500 Ω).

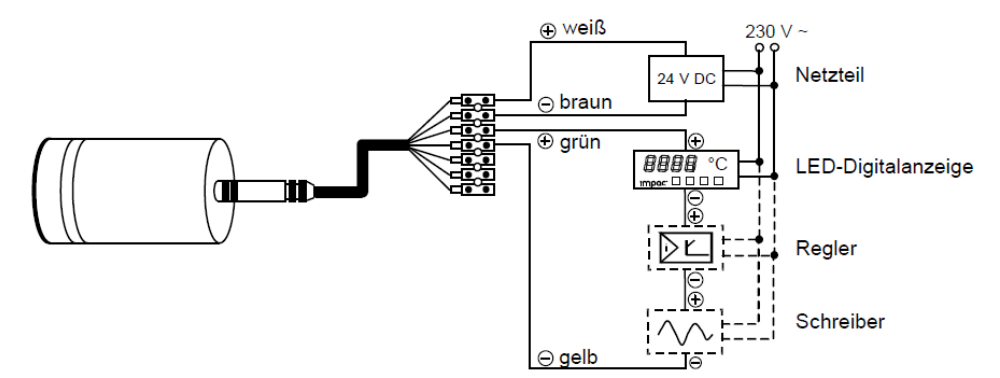

# <span id="page-16-1"></span>3.2 Visiereinrichtung

Zur genauen Temperaturerfassung muss das Pyrometer richtig auf das Messobjekt ausgerichtet sein. Dazu sind die Pyrometer mit einem Laserpilotlicht ausgestattet. Dieses ermöglicht die einfache und punktgenaue Ausrichtung auch auf kleine Objekte.

# <span id="page-16-2"></span>3.2.1 Ausrichten mit Laserpilotlicht

Der Laserpunkt markiert das Zentrum des Messfeldes, nicht dessen Größe. Der Nennmessabstand ist gegeben, wenn der Laserzielpunkt auf dem Objekt scharf abgebildet ist (dort ist in der Regel das kleinstmögliche Messfeld). Das Laserpilotlicht kann ohne Beeinflussung der Messung betrieben werden.

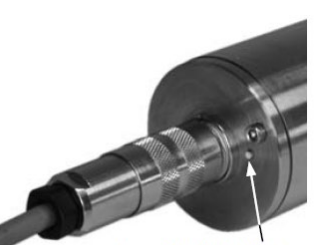

Das Laserpilotlicht kann über einen am Gehäusedeckel befindlichen kleinen Taster, einen externen Kontakt oder die Software InfraWin eingeschaltet werden. Nach erneutem Tastendruck oder nach ca. 2 Minuten wird das Pilotlicht wieder ausgeschaltet.

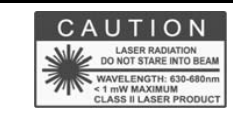

Laserpilotlicht-Taster

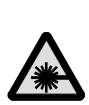

Warnung: Niemals direkt in den Laserstrahl schauen. Es ist sicherzustellen, dass der Strahl nicht in die Augen einer Person gerichtet oder in die Augen einer Person reflektiert wird. Laserstrahl der Laserklasse II.

Hinweis: Die am Gerät angebrachten Warnschilder müssen auch nach der Montage des Gerätes gut sichtbar sein.

Hinweis: Damit der Laser nicht zerstört wird, schaltet sich ab einer Geräteinnentemperatur von ca. 50 °C das Pilotlicht selbständig aus (es lässt sich erst wieder aktivieren, wenn die Innentemperatur niedriger ist).

## <span id="page-16-3"></span>3.2.2 Thermisches Ausrichten

Beim Messen eines Objekts vor kühlerem Hintergrund wird das Gerät ausgerichtet, bis die maximale Temperatur angezeigt wird.

# <span id="page-17-0"></span>3.3 Optik

Die Pyrometer sind ab Werk mit einer der nachfolgend aufgeführten Fest-Optiken ausgestattet. Diese Optiken fokussieren auf eine bestimmte Entfernung. In dieser Entfernung hat die jeweilige Optik ihr kleinstmögliches Messfeld. Wird der Abstand zum Messobjekt vergrößert oder verkleinert, vergrößert sich das Messfeld. In jedem Fall ist darauf zu achten, dass das Messobjekt mindestens so groß wie der Messfelddurchmesser sein muss.

Die Bezeichnung der Optik (z.B. Optik 300) gibt den Messabstand im mm an (hier: 300 mm), bei dem sich das kleinste Messfeld ergibt (bei IN 5 plus z.B. 6 mm).

Die nachfolgenden Zeichnungen geben einen Überblick über die Größe der Messfelder (in mm) in Abhängigkeit vom Messabstand. Zwischenwerte müssen bei Bedarf interpoliert werden. Die Angabe des Messfelddurchmessers beim Messabstand 0 entspricht der Apertur (Durchmesser der Blende) des Objektivs.

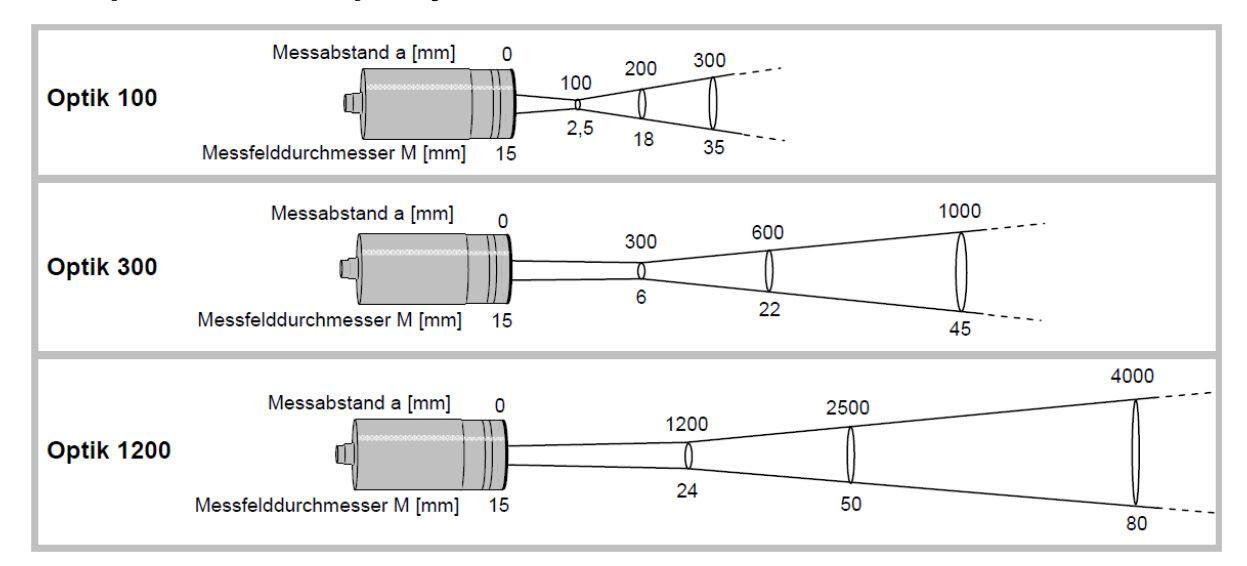

## IN 5/5 plus und IN 5/5-H plus (jew. MB 13)

## IN 5/5 plus und IN 5/5-H plus (jew. MB 25)

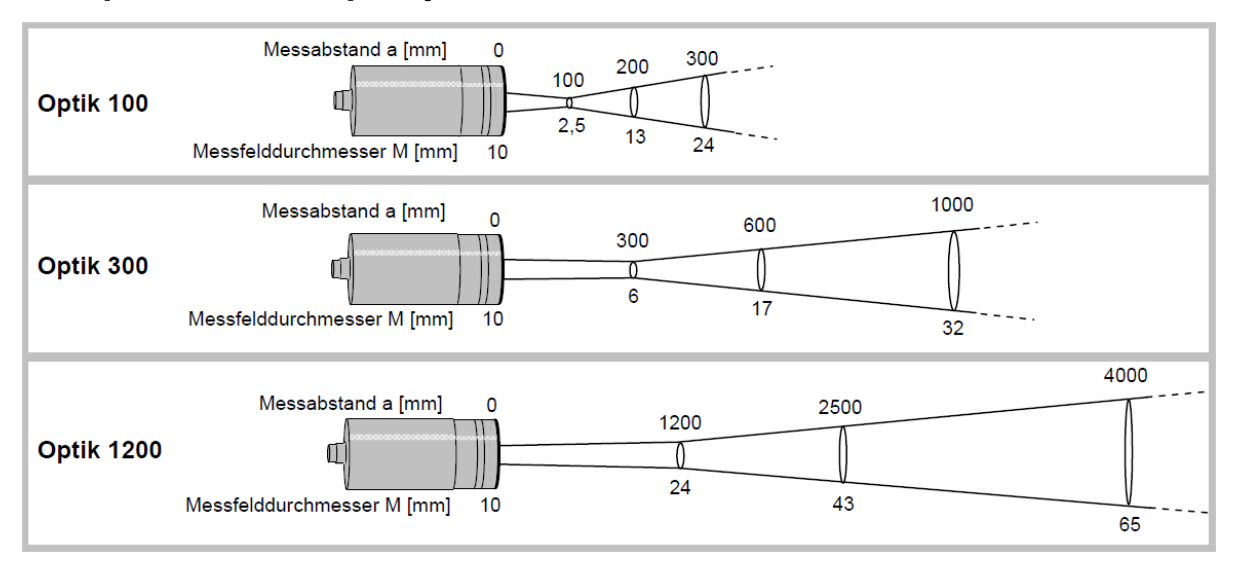

#### IN 5/5-L plus

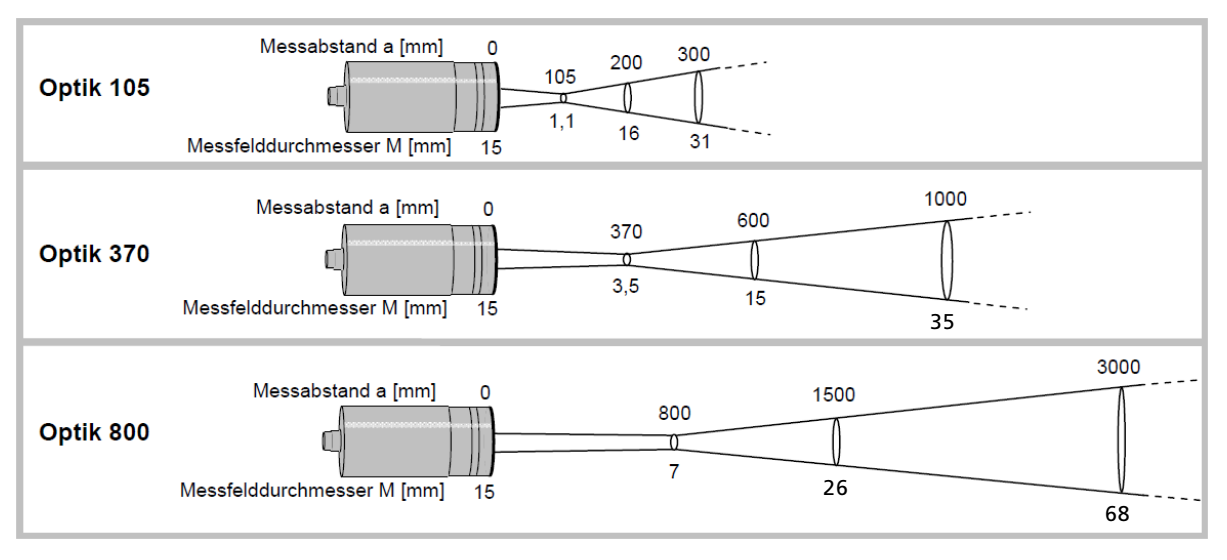

Hinweis: Linsentoleranzen werden nicht berücksichtigt, d.h. der Fokussierpunkt kann leicht verschoben sein. Eventuelle Linsenfehler können das Messfeld vergrößern.

Hinweis: Das PC-Programm InfraWin beinhaltet den Messfeld-Rechner, der bei Eingabe der Daten a, M und D die benötigten Zwischenwerte liefert (Annäherung). Die in den Tabellen dargestellten Werte sind gemessene Werte.

Berechnungen zu Zwischenwerten können auch mit der folgenden Formel bestimmt werden:

$$
M_{2} = \frac{a_{2}}{a}(M - D) + D
$$

Aus Format-technischen Gründen ist diese Seite unbedruckt.

# <span id="page-20-0"></span>4 Geräteeinstellungen

# <span id="page-20-1"></span>4.1 Geräteeinstellungen

Bevor das Pyrometer in Betrieb genommen wird, sollten einige Grundeinstellungen vorgenommen werden. Die Grundeinstellungen können am Pyrometer selber vorgenommen werden, über die serielle Schnittstelle und einen PC lassen sich noch einige Zusatzeinstellungen vornehmen:

Einstellungen am Gerät: Am Gerät selber lassen sich die Grundeinstellung des Pyrometers vornehmen, die für eine korrekte Temperaturmessung wichtig sind (Emissionsgrad, Erfassungszeit, Analogausgang). Dazu ist das Pyrometer in den Offline-Modus zu schalten (siehe 5.1 Online- / Offline-Modus (ONL/OFFL)).

Einstellungen über Schnittstelle: Das Pyrometer ist mit einer seriellen Schnittstelle RS232 oder RS485 (je nach Geräteausführung) ausgestattet, über die es mit einem PC verbunden werden kann. Über die mitgelieferte Software InfraWin (oder auch ein eigenes Kommunikationsprogramm) lassen sich dann noch erweiterte Einstellungen vornehmen (um diese Funktionen nutzen zu können, muss das Pyrometer in den Online- Modus geschaltet werden (siehe 5.1): Emissionsgrad, Erfassungszeit, Analogausgang, Maximalwertspeicher, Minimalwertspeicher, Ablesen der Geräteinnentemperatur, Einstellen einer Geräteadresse für Busbetrieb mit einer RS485-Schnittstelle, Einstellen der Baudrate sowie die Funktion zur Kompensation der eingespiegelten Umgebungstemperatur. Zusätzlich bietet InfraWin die Möglichkeit der Temperaturanzeige und -auswertung.

## <span id="page-20-2"></span>4.1.1 Einstellelemente am Gerät

Die Pyrometer-Einstellelemente befinden sich im Inneren des Gerätes und sind nach Entfernen des Rückdeckels erreichbar. Dazu ist folgendermaßen vorzugehen:

- 1. Anschlussstecker ziehen.
- 2. Verschlussschrauben mit 2,5 mm-Inbusschlüssel lösen.
- 3. Deckel gerade und ohne zu verkanten oder zu verdrehen abziehen.

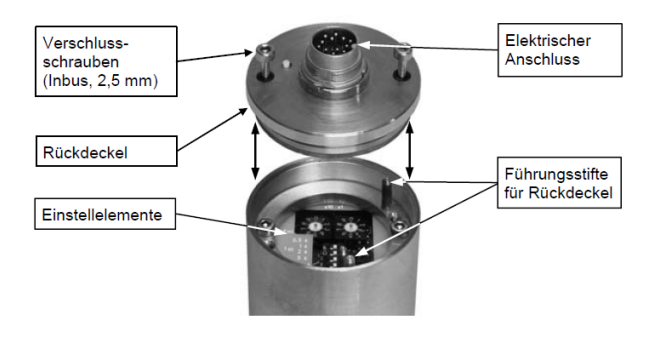

Hinweis: Achten Sie darauf, dass beim Öffnen keine Verunreinigungen in das Gerät gelangen.

Zusammenbau: Deckel vorsichtig in die Führungsstifte und die Kontaktschiene einzuführen und anschließend verschrauben. Danach erst den 12-poligen Stecker anschließen.

# <span id="page-21-0"></span>4.1.2 Geräte-Einsteller

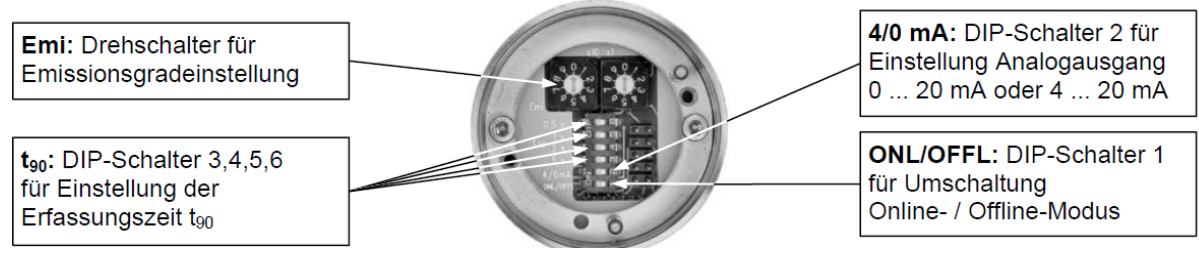

Beschreibung der Einstellungen siehe Kap 5, Parameterbeschreibung / Einstellungen.

# <span id="page-21-1"></span>4.2 Werkseinstellungen

Geräteeinstellungen: Emissionsgrad (Emi) = 100% Erfassungszeit  $(t_{90})$  = 0,08 s Analogausgang  $(4/0 \text{ mA}) = 0...$  20 mA Online- / Offline-Modus (ONL/OFFL) = Offline

Schnittstelleneinstellungen: Emissionsgrad (Emi) = 100% Erfassungszeit  $(t_{90})$  = 0,08 s Analogausgang  $(4/0 \text{ mA}) = 0...$  20 mA Baudrate = 19200 Bd Adresse = 00 Maximalwert- / Minimalwertspeicher = Max. Löschzeit Max.-/Minimalwertspeicher = OFF Umgebungstemperatur-Kompensation = auto Wartezeit  $t_w = 02$  Bit

# <span id="page-22-0"></span>5 Einstellungen / Parameterbeschreibung

# <span id="page-22-1"></span>5.1 Online- / Offline-Modus (ONL/OFFL)

Offline (OFFL): Das Pyrometer muss sich im Offline-Modus (OFFL) befinden, wenn die Einstellungen am Gerät für Emissionsgrad, Einstellzeit und Stromausgang funktionieren sollen. In der Schalterstellung OFFL können diese Parameter dann nicht über die Schnittstelle verändert, jedoch ausgelesen werden. Damit vermeiden Sie, dass über eine ggf. angeschlossene Schnittstelle diese Parameter ungewollt verändert werden. Alle zusätzlichen Parameter können immer über die Schnittstelle geändert werden.

Online (ONL): Im Online-Modus (ONL) werden die Einstellungen der Bedienelemente im Gerät ignoriert. Das Gerät wird mit der Einstellung "Online"- Betrieb initialisiert, d.h. es sind dann alle Parameter ausschließlich über die Schnittstelle veränderbar und das Gerät arbeitet nur mit den Einstellungen, die zuletzt über die Schnittstelle gesetzt wurden!

# <span id="page-22-2"></span>5.2 Emissionsgrad(Emi)

Unter dem Emissionsgrad versteht man das Verhältnis der abgestrahlten Leistung eines beliebigen Objekts zur abgestrahlten Leistung eines "Schwarzen Strahlers" gleicher Temperatur (ein "Schwarzer Strahler" ist ein Einstellungen: 100 . %. . 20%

Körper, der alle einfallenden Strahlen absorbiert mit einem Emissionsgrad von 100%). Der Emissionsgrad ist materialabhängig und liegt zwischen 0% und 100%

(Einstellmöglichkeiten am Pyrometer: 20 ... 100%). Zusätzlich ist der Emissionsgrad von der Oberflächenbeschaffenheit des Materials, dem Spektralbereich des Pyrometers und der Messtemperatur abhängig. Der Emissionsgrad muss am Pyrometer entsprechend eingestellt werden. Typische Emissionsgrade für die Spektralbereiche der Geräte liefert folgende Tabelle. Die angegebenen Toleranzen bei den einzelnen Materialien sind hauptsächlich von der Oberflächenbeschaffenheit abhängig. Raue Oberflächen haben höhere Emissionsgrade.

Hinweis: Das Pyrometer muss mindestens auf einen Emissionsgrad von 20% eingestellt werden!

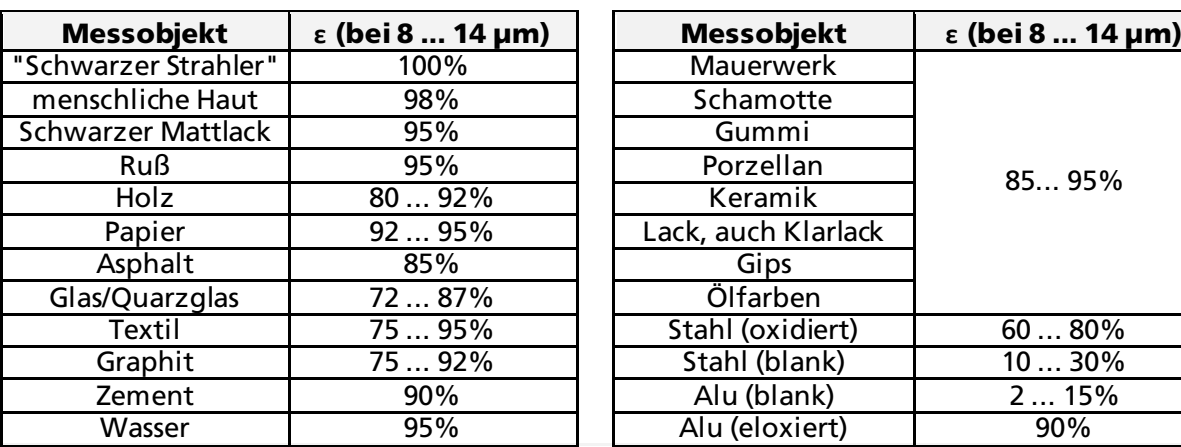

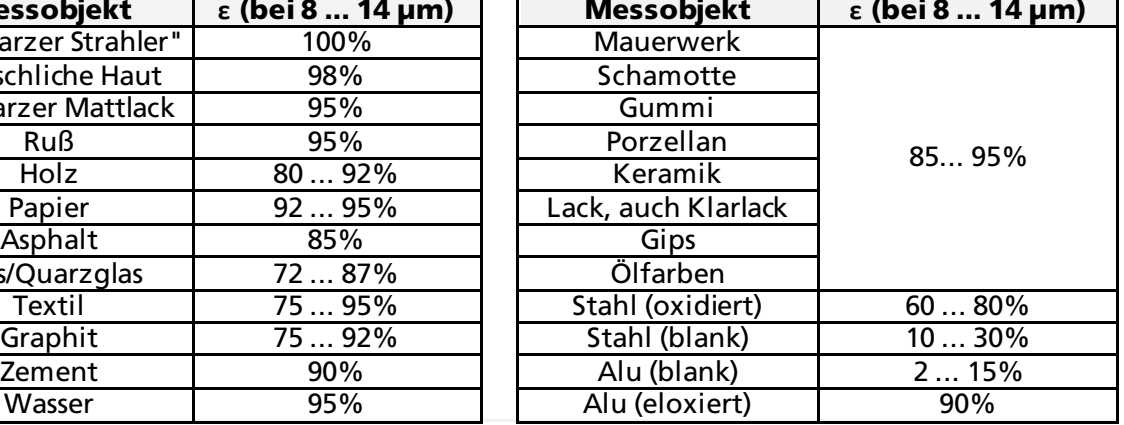

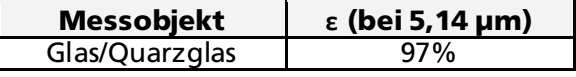

Für eine exakte Einstellung kann eine Vergleichsmessung durchgeführt werden: Tragen Sie, wenn möglich, an einer Stelle matten schwarzen Lack oder Ruß auf. Lack oder Ruß hat einen bekannten hohen Emissionsgrad (95%) und nimmt die Temperatur des Messobjekts an. Messen Sie die Temperatur der geschwärzten Stelle mit einem eingestellten Emissionsgrad von 95%. Messen Sie anschließend die Temperatur an einem angrenzenden Bereich und verstellen Sie den Emissionsgrad solange, bis der Wert der vorherigen Messung erreicht ist.

## Einstellbeispiel am Gerät:

 $Emi = 100\%$ :

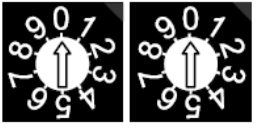

Emi =  $85\%$ :

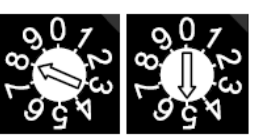

Das Pyrometer muss sich im Offline-Modus (OFFL) befinden, wenn die Einstellungen am Gerät funktionieren sollen (siehe [5.1](#page-22-1)). Zur Einstellung des Emissionsgrades über Software siehe Beschreibung bzw. Online-Hilfe der Software InfraWin.

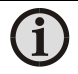

Hinweis: Bei einem nicht zulässigen Emissionsgrad (also Emi < 20%) wird intern Emi = 100% gesetzt. Die Einstellung 00 wird als Emi = 100% interpretiert!

# <span id="page-23-0"></span>5.3 Erfassungszeit (t<sub>90</sub>)

Die Erfassungszeit ist die Zeitspanne, in der die Messtemperatur bei sprunghafter Änderung mindestens im Messfeld anstehen muss, damit der Ausgangswert des Pyrometers einen vorgegebenen Messwert erreicht. Die Zeiten beziehen sich dabei auf 90% des gemessenen Temperatursprungs. Längere Erfassungszeiten können sinnvoll sein, um über schnelle Schwankungen der Objekttemperatur zu mitteln.

Zur Änderung der Erfassungszeit muss der jeweilige DIPSchalter für 0,5 s, 1 s, 2 s oder 5 s in die ON-Position gebracht werden. Gleichzeitiges Einschalten von 0,5 s und 5 s ergibt eine Zeit von 10 s, gleichzeitiges Einschalten von 1 s und 5 s ergibt eine Zeit von 30 s. Stehen die 4 DIP-Schalter auf OFF (Software InfraWin:  $t_{90}$  = min), arbeitet das Gerät mit seiner Eigenzeitkonstanten (siehe Technische Daten).

Das Pyrometer muss sich im Offline-Modus (OFFL) befinden, wenn die Einstellungen am Gerät funktionieren sollen. Zur Einstellung der Erfassungszeit über Software siehe Beschreibung bzw. Online-Hilfe der Software InfraWin.

Einstellbeispiele am Gerät:

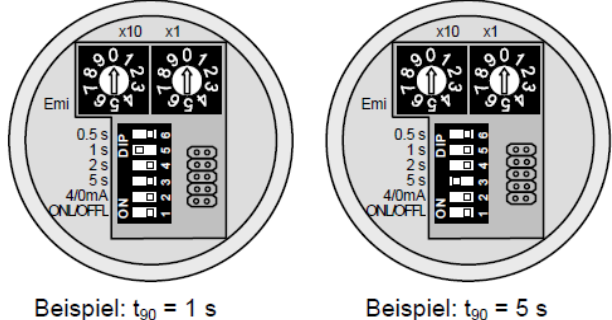

Beispiel:  $t_{90}$  = 5 s

# <span id="page-24-0"></span>5.4 Analogausgang0/4 ... 20 mA

In der Schalterstellung ON des DIP-Schalters 2 ist der Ausgang des Analogsignals auf 4 ... 20 mA eingestellt. In der Schalterstellung OFF auf 0 ... 20 mA. Der Analogausgang muss so gewählt werden, dass er mit dem Signaleingang Ihres Auswertegerätes (z.B. Regler, SPS, ...) übereinstimmt.

Das Pyrometer muss sich im Offline-Modus (OFFL) befinden, wenn diese Einstellungen am Gerät funktionieren sollen (siehe [5.1](#page-22-1)). Zur Einstellung über Software siehe Beschreibung bzw. Online-Hilfe der Software InfraWin.

# <span id="page-24-1"></span>5.5 Maximalwert- / Minimalwertspeicher

Bei eingeschaltetem Maximalwertspeicher wird immer der höchste, letzte Messwert angezeigt und gespeichert, Der Minimalwertspeicher speichert den niedrigsten Wert (z.B. sinnvoll bei der Überwachung von kalten Messgütern, wie Tiefkühlkost). Der Speicher muss regelmäßig zurückgesetzt werden, damit er durch einen neuen, aktuellen Wert ersetzt werden kann.

Einstellungen über Schnittstelle: OFF  $0.1 s$  $25s$ extern auto

Einstellungen:

 $0.20 \text{ mA}$ 

Angewendet wird ein solcher Speicher z.B. bei schwankenden Temperaturen, wo die Anzeige sehr "unruhig" ist oder das Messobjekt nur kurz am

Messstrahl vorbeigeht. Damit dieser Wert für jedes Messobjekt neu ermittelt werden kann, ist es sinnvoll, den Speicher regelmäßig oder vor der Messung eines neuen Messobjekts zu löschen.

Folgende Einstellungen stehen zur Verfügung:

- off: Der Maximalwertspeicher ist abgeschaltet und der Momentanwert wird gemessen.
- 0,01...25 s: Wird eine Löschzeit zwischen 0,01 und 25 s gewählt, wird der Maximalwert ermittelt und im Doppelspeicher festgehalten. Nach der gewählten Zeit wird er wieder gelöscht.
- extern: Ein externes Löschen lässt sich über eine eigene Software aktivieren und verwenden (siehe auch Kap. 9, Datenformat UPP) oder auch über einen externen Löschkontakt (zum Anschluss siehe [3.1.1](#page-14-2) Pin-Belegung des Flanschsteckers auf der Rückseite des Pyrometers). In diesem Fall wirkt der Speicher nur als Einfachspeicher, da nur ein Löschmechanismus zur Verfügung steht.
- auto: Der Modus "auto" wird für diskontinuierliche Messaufgaben verwendet. Es werden z.B. Objekte auf einem Förderband transportiert und passieren das Pyrometer nur für einige Sekunden. Dabei soll die Maximaltemperatur von jedem Teil erfasst werden. In diesem Modus wird der Maximalwert so lange gehalten, bis ein neues heißes Objekt in den Messstrahl kommt. Die Temperatur, die als "heiß" erkannt werden soll, ist dabei durch den unteren bzw. oberen Rand des eingestellten Teilmessbereichs definiert. Der gespeicherte Maximalwert wird dann gelöscht, wenn die Temperatur eines neuen heißen Objektes die untere Grenze des eingestellten Teilmessbereichs um 1% oder mindestens 2°C überschreitet. Machen Sie keine Angaben zum Teilmessbereich, wird der Maximalwertspeicher gelöscht, wenn die untere Schwelle des Grundmessbereichs überschritten wird.

Der Minimalwertspeicher arbeitet genau anders herum, wird also gelöscht, wenn die obere Grenze des Teilmessbereichs um 1 % oder mindestens 2 °C unterschritten wird. Ohne Angabe eines Teilmessbereichs wird der Minimalwertspeicher gelöscht, wenn die obere Schwelle des Grundmessbereichs unterschritten wird.

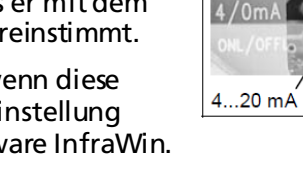

Funktions-Hinweis: Je nach gewählter Einstellung arbeitet der Maximalwertspeicher entweder als Einfachspeicher oder als Doppelspeicher:

Einfachspeicher: Der Einfachspeicher kommt zum tragen, wenn Sie zum Löschen des Speichers einen externen Kontakt angeschlossen haben (beispielsweise zwischen zwei Messobjekten). Dieser Kontakt ist direkt am Pyrometer zwischen Stecker PIN J und K anschließbar. Hierbei nimmt nach jedem Löschimpuls das Gerät immer erst den jeweiligen neuen, aktuellen Messwert an, um sich dann schrittweise dem neuen Maximalwert zu nähern.

Doppelspeicher: Geben Sie die Löschzeiten über die Tasten am Pyrometer bzw. über Schnittstelle oder PC ein, wird automatisch der Doppelspeicher benutzt. Es handelt sich dabei um zwei Speicher, auf die der jeweils höchste Wert der Messspannung geleitet wird und die immer abwechselnd mit der eingegebenen Taktzeit gelöscht werden, so dass der andere Speicher den Maximalwert noch für eine Zykluszeit behält. Damit wird verhindert, dass die Temperaturanzeige mit der Taktfrequenz einbricht.

- Hinweis: Der Maximalwertspeicher ist der Erfassungszeitfunktion nachgestellt. Dies hat zur Konsequenz, dass:
	- Löschzeiten ≤ der eingestellten Erfassungszeit sinnlos sind
	- die Löschzeit mind. 3 x größer als die Erfassungszeit sein muss
	- nur Maxima mit vollem Maximalwert erfasst werden können, die länger als 3 x Erfassungszeit anliegen.

# <span id="page-25-0"></span>5.6 Teilmessbereich

Es besteht die Möglichkeit, einen Teilmessbereich (Mindestumfang 51°C) innerhalb des Gesamtmessbereichs auszuwählen. Dieser Teilmessbereich entspricht dann dem gesamten Analogausgang. Der untere Wert (0 oder 4 mA) stellt den Teilmessbereichsanfang dar, der obere (20 mA) das Teilmessbereichsende. Mit Hilfe des Teilmessbereichs ist es außerdem möglich, den Löschpunkt des "Auto"-Löschmodus des Maximalwertspeichers zu beeinflussen (siehe [5.5](#page-24-1) Maximalwert- / Minimalwertspeicher).

# <span id="page-25-1"></span>5.7 Baudrate

Die Übertragungsgeschwindigkeit der seriellen Schnittstelle (in Baud) ist von der Leitungslänge abhängig. Ein Richtwert bei RS232 für 19200 Bd sind: 7 m Leitungslänge, bei RS485: 2 km. Die Baudrate halbiert sich jeweils mit der Verdoppelung der Übertragungsstrecke.

## Einstellungen über Schnittstelle:  $1.2$  kBd 19.2 kBd

# <span id="page-25-2"></span>5.8 Adresse

Zum Betrieb mehrerer Geräte mit RS485-Schnittstellen ist es nötig, jedem Gerät eine eigene Adresse zuzuweisen, unter der es angesprochen werden kann. Dazu muss zunächst jedes Gerät einzeln mit einer Adresse versehen werden. Danach können alle Geräte angeschlossen werden. Sollen bestimmte Parameter bei allen Geräten gleichzeitig verändert werden, so ist das mit der globalen Adresse 98 möglich (es erfolgt keine Antwort der

Geräte). Sollte die Adresse eines Gerätes unbekannt sein, so haben Sie die Möglichkeit, jedes Gerät unabhängig von der eingestellten Adresse mit der globalen Adresse 99 anzusprechen (nur ein Gerät anschließen).

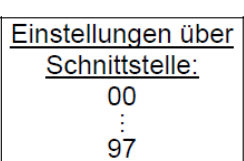

# <span id="page-26-0"></span>5.9 Kompensation der eingespiegelten Umgebungstemperatur

Jedes Messobjekt hat einen Emissionsgrad ε (maximal 100%). Ist das Messobjekt nicht durchsichtig und hat einen Emissionsgrad unter 100% (wie in den meisten Fällen), so wird ein Teil der auftreffenden Strahlungen reflektiert. An hellen, glatten Oberflächen, wie z.B. Spiegeln geschieht das gerichtet, an rauen Oberflächen ungerichtet, also in alle Richtungen (diffus). Der diffuse Reflexionsgrad beträgt in diesem Fall (100 – ε).

Hat Ihr Messobjekt nun die gleiche Temperatur wie die der Umgebung (in den meisten Fällen ist das so), so stellen Sie lediglich den benötigten Emissionsgrad an Ihrem Pyrometer ein (im Programm InfraWin muss dabei die Umgebungstemperaturkompensation auf "auto" stehen).

Legen Sie Ihr Messobjekt aber beispielsweise in einen Ofen mit höherer Temperatur als die der Umgebung, so wird der Teil der Strahlung, der dem diffusen Reflexionsgrad entspricht, am Messobjekt auf Ihr Pyrometer "eingespiegelt" und verfälscht damit das Messergebnis (das Messergebnis wird durch die Ofentemperatur zu hoch angezeigt). In diesem Fall macht es Sinn, die Umgebungstemperatur-Kompensation zu aktivieren (z.B. im Parameterfenster des Programms InfraWin: Umgebungstemperaturkompensation auf "man." = manuell) und dort die Temperatur der Umgebung (In diesem Beispiel die Ofentemperatur) in das entsprechende Feld einzugeben. Das Programm führt daraufhin eine Kompensationsrechnung durch, sodass die richtige Temperatur angezeigt werden kann.

Beachten Sie aber, dass die Genauigkeit einer solchen Korrektur stark von der Richtigkeit der Eingabe des Emissionsgrades abhängt. Die Umgebungstemperatur-Kompensation benutzt bei der Berechnung den (diffusen) Reflexionsgrad. Verändern Sie den Emissionsgrad, so verändern Sie gleichzeitig auch den Reflexionsgrad und damit Ihre angezeigte Temperatur. Folgende Betrachtung zeigt, wie ein falscher Emissionsgrad im Zusammenhang mit der Umgebungstemperatur-Kompensation das Ergebnis beeinflusst:

Eingabe von  $\epsilon = 91\%$  anstelle von 92% bedeutet:

Eine relative Änderung des Emissionsgrades um 1,1 %. Gleichzeitig ändert sich der angenommene Reflexionsgrad von 8 % auf 9 %. Damit ergibt sich eine relative Änderung des Reflexionsgrades um 12,5 %.

Diese Änderung wirkt sich natürlich auch auf das angezeigte Ergebnis aus, so dass diese Kompensations-rechnung möglicherweise nicht sehr exakte Werte hervorbringt. Bei heißen Umgebungen aber wird sie der Wahrheit vermutlich wesentlich näher kommen, als die Standardrechnung, die annimmt, dass die Umgebungstemperatur gleich der Messobjekttemperatur ist.

# <span id="page-26-1"></span>5.10 Wartezeit tw

(nur einstellbar über Schnittstellenbefehle, siehe Kap. [9](#page-34-0), Datenformat UPP)

Beim Betrieb eines Pyrometers über RS485 kann es vorkommen, dass die Verbindung nicht schnell genug ist, um die Antwort des Pyrometers auf einen Befehl des Masters rechtzeitig zu erfassen. In diesem Fall kann eine Mindestwartezeit eingegeben werden, die das Pyrometer wartet, bevor

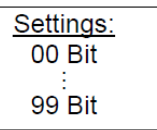

eine Master-Anfrage beantwortet wird (z.B.: tw = 02 bei einer Baudrate von 9600 bedeutet eine Wartezeit von 2/9600 sec).

Hinweis: Die Eingabe einer Wartezeit garantiert nicht, dass das Pyrometer direkt nach dieser Zeit auf gewisse Befehle antwortet, da einige Befehle eine interne Verarbeitungszeit bis zu 3 ms benötigen.

# <span id="page-27-0"></span>5.11 Geräte-Innentemperatur

Die Geräte-Innentemperatur kann über die Schnittstelle ausgelesen werden. Sie liegt durch die Erwärmung der Pyrometer-Elektronik einige Grad über der Umgebungstemperatur.

# <span id="page-27-1"></span>5.12 Vermeiden von fehlerhaften Messungen durch falsche Montage

Bei der Montage Ihres Pyrometers ist zur Vermeidung von Messfehlern auf die folgenden Punkte zu achten:

- 1. Das zu messende Objekt darf nicht kleiner sein als das Messfeld des Pyrometers (siehe auch [3.3,](#page-17-0) Optik).
- 2. Es ist darauf zu achten, dass eine eventuell im Hintergrund befindliche Strahlungsquelle das Messergebnis nicht verfälscht. Ist das zu messende Objekt beispielsweise durchsichtig oder teildurchsichtig und liegt eine Wärmequelle dahinter, so können die Infrarotstrahlen des dahinter liegenden Objekts zusätzlich auf die Sensoren des Pyrometers einwirken und das Messergebnis verfälschen. In diesem Fall kann Abhilfe geschaffen werden, indem z.B. die Ausrichtung des Pyrometers auf das Objekt geändert wird. Ist die Strahlung immer konstant, kann sie auch grob durch Anpassen des Emissionsgrades kompensiert werden.
- 3. Bedenken Sie, dass Infrarot-Strahlung von heißen Anlagenteilen an dem Messobjekt reflektiert und damit zusätzlich vom Pyrometer aufgefangen werden kann. Hat das Messobjekt einen hohen Reflexionsgrad (kleiner Emissionsgrad), so kann es auch sein, dass fast ausschließlich die Temperatur des reflektierten Gegenstandes gemessen wird und die eigentliche Objekttemperatur fast keinen Einfluss auf die Messung hat. In diesem Fall muss mit einer mechanischen Vorrichtung dafür gesorgt werden, dass die Störstrahlung ausgeblendet wird. Überdenken Sie auch, ob für Sie [5.9](#page-26-0) Kompensation der eingespiegelten Umgebungstemperatur in Frage kommt.

# <span id="page-28-0"></span>6 Software InfraWin

Die Software InfraWin bietet neben der Einstellung der Parameter die Möglichkeit der Messwertaufzeichnung inklusive grafischer Darstellung sowie nachträglicher Auswertung und Speicherung.

Eine Beschreibung der Software findet sich auch direkt im Hilfemenü von InfraWin. Die jeweils aktuellste Version ist kostenlos als Download von der Homepage www.lumasenseinc.com erhältlich.

# <span id="page-28-1"></span>6.1 Anschluss des Pyrometers an einen PC

Das Programm InfraWin kann ein oder zwei Geräte betreuen. Zwei Geräte mit RS485- Schnittstelle können an der gleichen Schnittstelle parallel betrieben werden, wenn ihre Adressen unterschiedlich eingestellt wurden (siehe 5.6 Adresse).

# <span id="page-28-2"></span>6.2 Installation

Zum Installieren wählen Sie das Installations-Programm "setup.exe" von der InfraWin-CD (oder dem heruntergeladenen und entpackten Zip-Archiv) und folgen Sie den Anweisungen.

# <span id="page-28-3"></span>6.3 Programmstart

Nach der Installation und dem ersten Programmstart können Sie eine Sprache wählen (Deutsch, Englisch, Chinesisch, Spanisch, Französisch, Portugiesisch). Die Sprache kann auch später noch geändert werden.

Aus Format-technischen Gründen ist diese Seite unbedruckt.

# <span id="page-30-0"></span>7 Wartung

# <span id="page-30-1"></span>7.1 Sicherheit

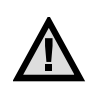

Vorsicht bei Wartungsarbeiten am Pyrometer. Ist das Pyrometer in laufende Prozesse einer Anlage integriert, so ist diese auszuschalten und gegen Wiedereinschalten zu sichern. Danach kann die Wartungsarbeit am Pyrometer durchgeführt werden.

# <span id="page-30-2"></span>7.2 Allgemeines

Das Gerät besitzen keine Teile, die einer Wartung unterliegen, nur die Linse muss zur einwandfreien Messung in sauberem Zustand gehalten werden. Bei Verschmutzung kann die Linse mit einem weichen Tuch in Verbindung mit Spiritus gereinigt werden.

Es können auch handelübliche Brillen- oder Foto-Objektiv-Reinigungstücher verwendet werden (keine säurehaltigen Mittel oder Lösungsmittel verwenden).

Aus Format-technischen Gründen ist diese Seite unbedruckt.

# <span id="page-32-0"></span>8 Fehlersuche

Bevor das Pyrometer zur Reparatur eingesendet werden muss, können Sie versuchen, zunächst den Fehler anhand der nachfolgenden Liste zu erkennen und zu beheben.

## Temperaturanzeige zu niedrig

- Pyrometer falsch auf das Messobjekt ausgerichtet.  $\Rightarrow$  Neu ausrichten, um maximales Temperatursignal zu erreichen (siehe 3.2.1).
- Messobjekt ist kleiner, als Messfeld. ⇒ Messabstand überprüfen, kleinstes Messfeld ist bei Nennmessabstand (siehe [3.3](#page-14-3)).
- Messobjekt befindet sich nicht ständig im Messfeld. ⇒ Aktivieren des Maximalwertspeichers (siehe 5.5).
- Emissionsgrad ist zu hoch eingestellt. ⇒ Emissionsgrad auf niedrigeren Wert entsprechend des Materials korrigieren (siehe 5.2). • Optik verschmutzt.
	- $\Rightarrow$  Optik reinigen (siehe 7.2).

## Temperaturanzeige zu hoch

- Emissionsgrad ist zu niedrig eingestellt. ⇒ Emissionsgrad auf höheren Wert entsprechend des Materials korrigieren (siehe 5.2).
- Die Messung wird durch Reflektionen von heißen Anlagenteilen beeinflusst. ⇒ Mit mechanischer Vorrichtung Störstrahlung abschirmen.

## Messfehler

- Angezeigte Temperatur wird im Laufe der Zeit niedriger, vermutlich Verschmutzung der Optik.
	- $\Rightarrow$  Optik reinigen. Verwendung des Luftspülvorsatzes empfohlen (siehe 2.6, 7.2).
- Angezeigte Temperatur wird trotz Luftspülvorsatz im Laufe der Zeit niedriger, vermutlich schmutzige Druckluft oder Druckluftausfall.
	- ⇒ Optik reinigen und saubere, ölfreie und trockene Luft verwenden.
- Sicht auf Messobjekt ist durch Staub oder Wasserdampf getrübt. ⇒ Pyrometerposition ändern, mit freier Sicht zum Messobjekt (ggf. Quotienten-Pyrometer verwenden).
- Messfehler infolge HF-Störungen. ⇒ Abschirmung falsch angeschlossen, gemäß Kapitel 3 anschließen.
- Gerät überhitzt.
	- ⇒ Kühlvorrichtung mit Luft- oder Wasserkühlung verwenden (siehe 2.6).
- Schwankende Temperaturanzeige, wahrscheinlicht durch Änderung des Emissionsgrades. ⇒ Falscher Pyrometertyp, Quotientenpyrometer verwenden.

## Laserpilotlicht

Laserpilotlicht funktioniert nicht mehr, Geräteinnentemperatur von 50 °C überschritten. ⇒ Kühlvorrichtung mit Luft- oder Wasserkühlung verwenden (siehe 3.2.1, 2.6).

Aus Format-technischen Gründen ist diese Seite unbedruckt.

# <span id="page-34-0"></span>9 Datenformat UPP

Über Schnittstelle lassen sich mit einem geeignetem Kommunikationsprogramm oder über das Test- Eingabefeld in der Software InfraWin Befehle direkt mit dem Pyrometer austauschen.

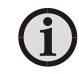

Hinweis: Vor Verstellen der folgenden Parameter über die Software muss der ONL/OFFLSchalter im Pyrometer auf ONL geschaltet werden (sieh[e 5.1\)](#page-22-1).

Der Datenaustausch erfolgtim ASCII-Format mit folgenden Übertragungsparametern:

Das Datenformat ist 8 Datenbit, 1 Stopbit, gerade Parität (8,1,e)

Das Gerät antwortet bei Befehlseingabe mit: Ausgabe (z.B. dem Messwert) + CR (Carriage Return, ASCII 13), bei reinen Eingabebefehlen mit "ok" + CR.

Jeder Befehl beginnt mit der 2-stelligen Geräte-Adresse AA (z.B. "00").

Darauf folgen 2 kleine Buchstaben (z.B. "em" für Emissionsgrad) gefolgt von ggf. erforderlichen ASCIIParametern "X" und CR als Abschluss. Wird dieser Parameter "X" weggelassen, so gibt das Gerät den momentan eingestellten Parameter zurück.

Ein "?" nach den 2 kleinen Buchstaben gibt die jeweiligen Grenzen aus (nur bei Parametrierbefehlen, nicht bei Abfragebefehlen).

**Bsp:** Entry: Eingabe:  $n$ , 00em" + <CR>

 Es wird der eingestellte Emissionsgrad des Gerätes mit der Adresse 00 zurückgegeben Antwort: "0970" + <CR> bedeutet Emissionsgrad =  $97.0\%$ 

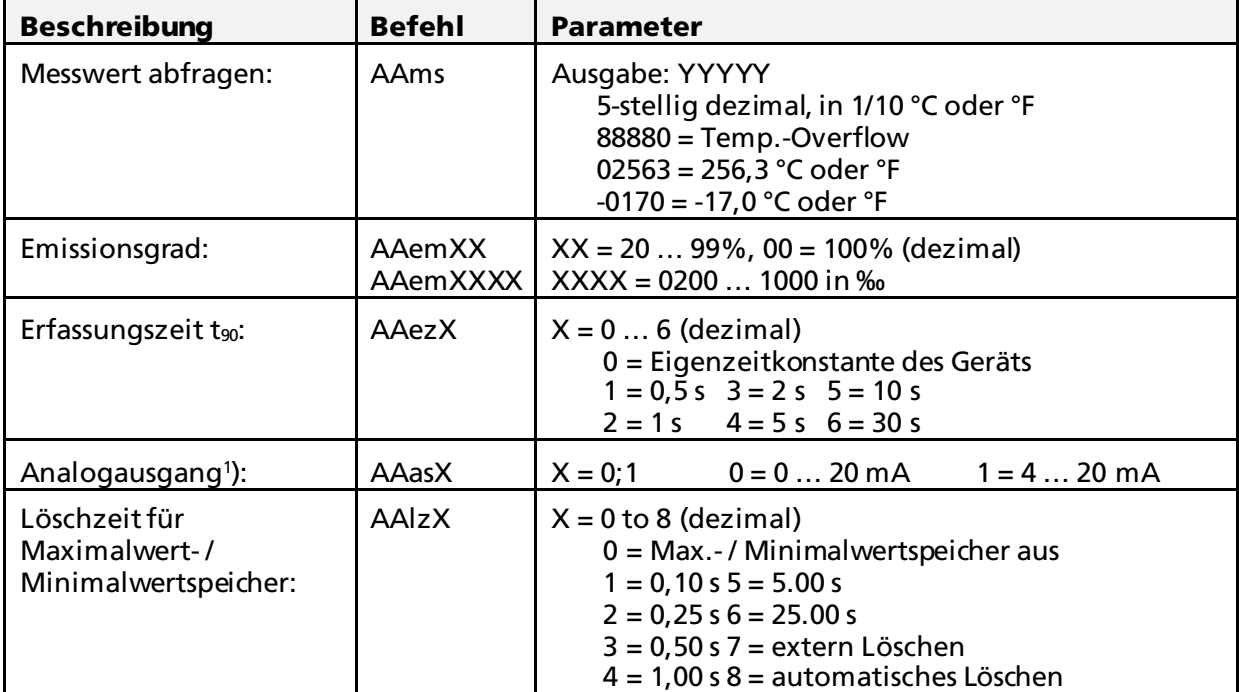

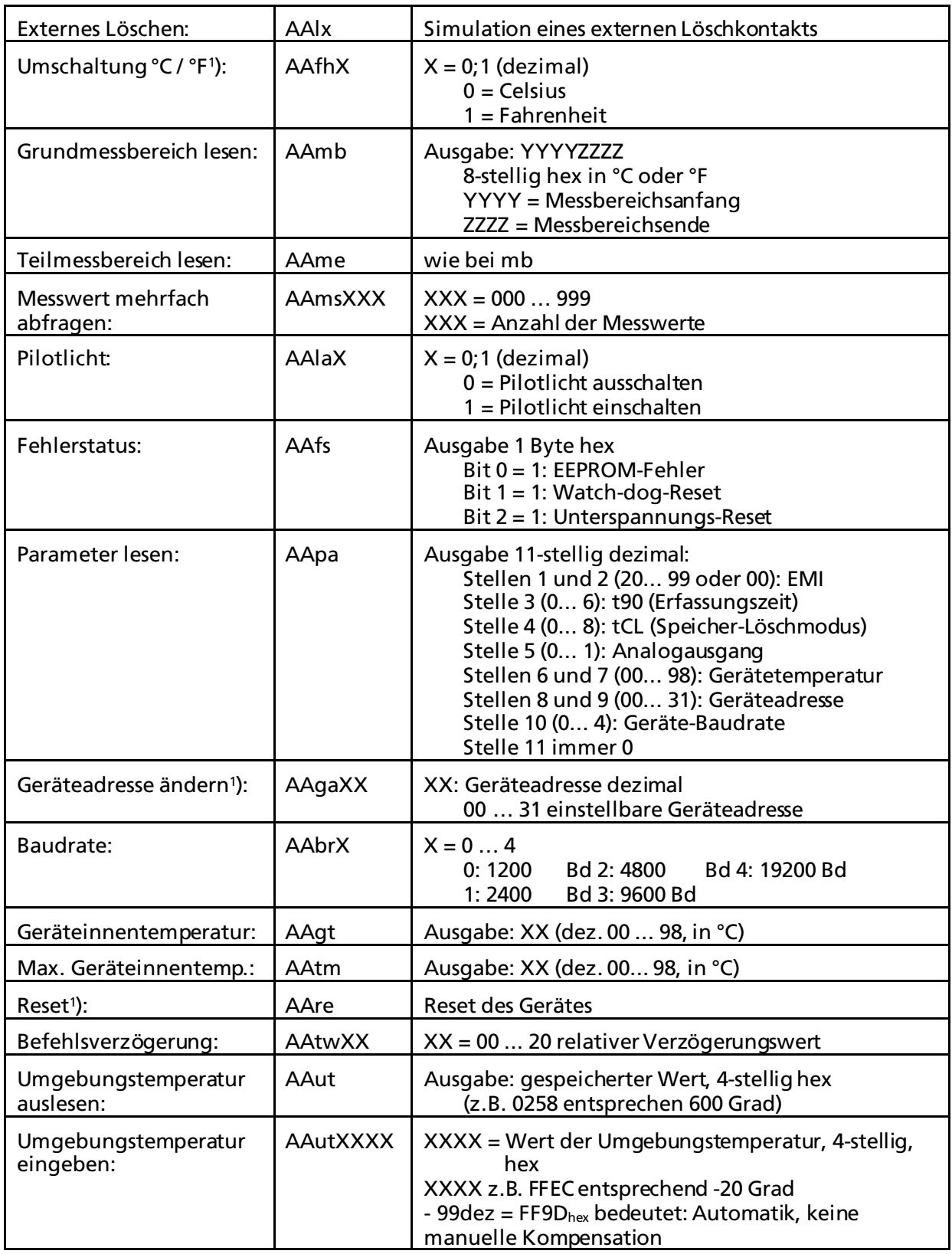

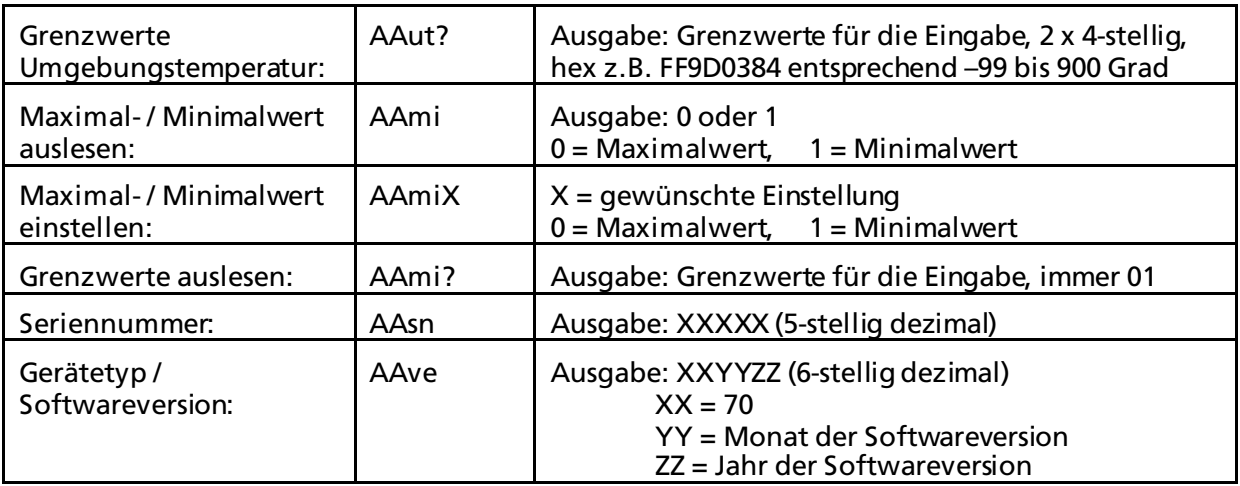

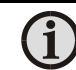

Hinweis: Mit dem Buchstaben "I" ist das kleine "L" gemeint.

1 ) Nach Ausführung dieser Befehle wird ein automatischer Reset des Gerätes durchgeführt. Das Gerät benötigt ca. 150 ms bis es wieder betriebsbereit ist und mit den geänderten Einstellungen arbeitet.

#### Ergänzender Hinweis zur RS485-Schnittstelle: Anforderung an das Master-System bei Halb-Duplex-Betrieb:

1. Nach einer Anfrage ist der Bus innerhalb einer Übertragungszeit von 3 Bits freizuschalten (einige ältere Interfaces sind dafür nicht schnell genug).

2. Die Antwort des Pyrometers erfolgt spätestens nach 5 ms.

3. Erfolgt keine Antwort, so liegt ein Parity- oder Syntaxfehler vor und die Anfrage muss wiederholt werden. Der Master muss nach Erhalt der Antwort mindestens 1,5 ms warten, bis ein neuer Befehl abgesetzt werden kann.

Aus Format-technischen Gründen ist diese Seite unbedruckt.

# <span id="page-38-0"></span>10 Bestellnummern

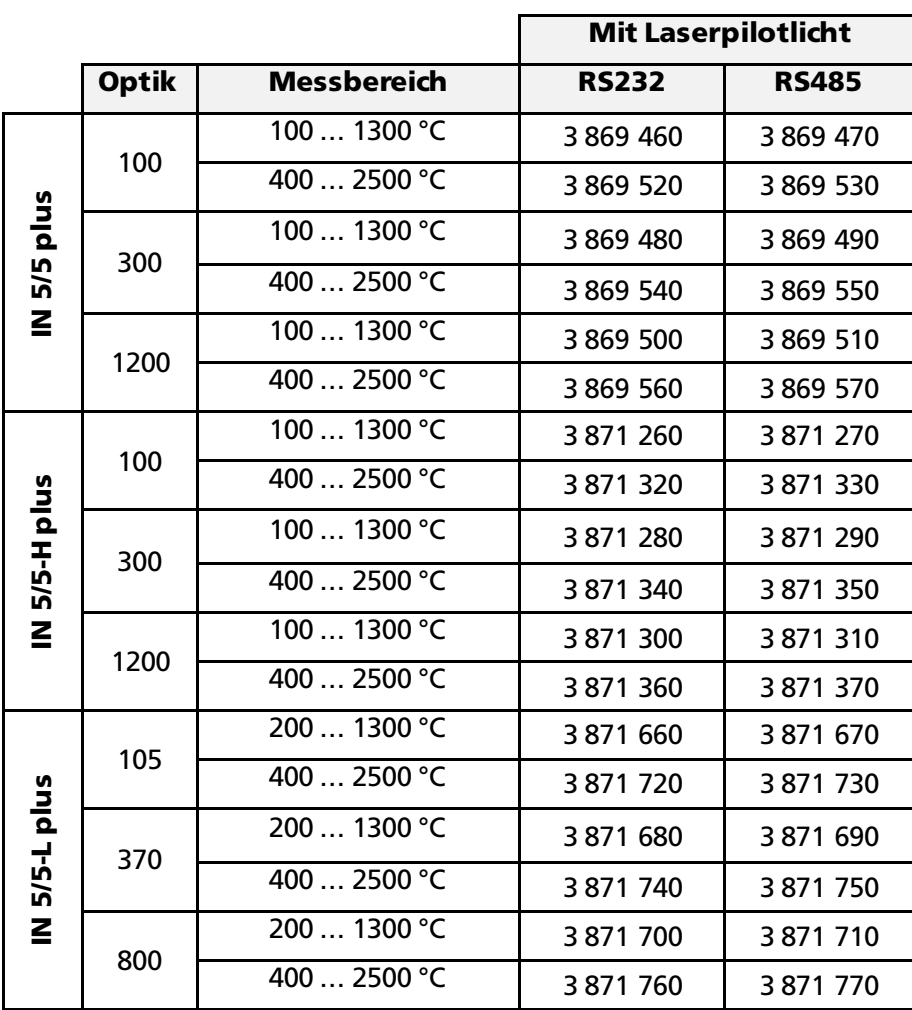

# <span id="page-38-1"></span>10.1 Bestellnummer Gerät

Lieferumfang: Gerät mit Optik nach Wahl, Werksprüfschein, PC-Auswerte- und Analysesoftware InfraWin.

Bestellhinweis: Ein Anschlusskabel ist im Lieferumfang nicht enthalten und muss separat bestellt werden. Die Flachglaskalibrierung muss unter der Bestellnummer 3 891 050 zusätzlich zum Gerät bestellt werden.

# <span id="page-39-0"></span>10.2 Bestellnummern Zubehör

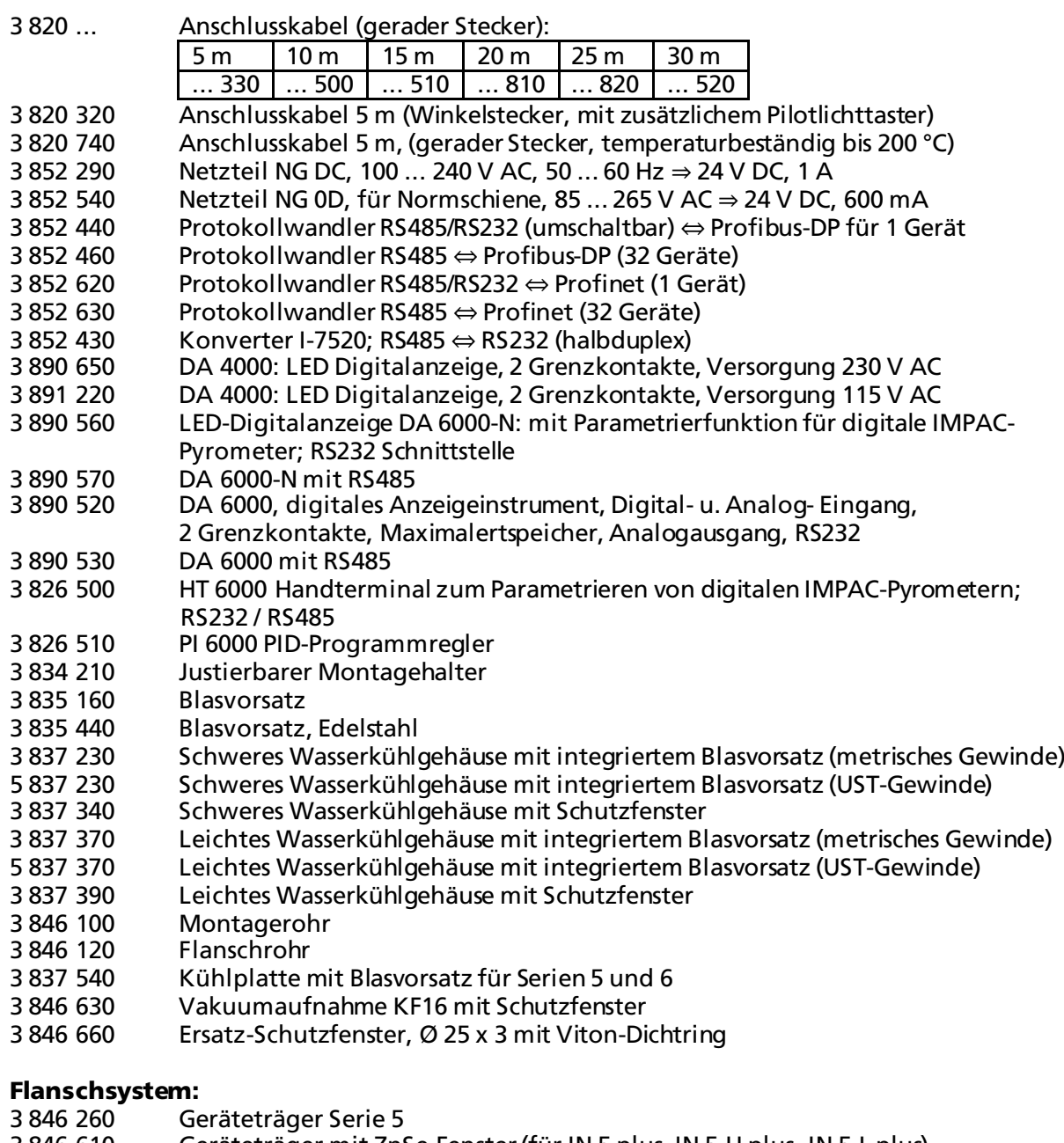

- 3 846 610 Geräteträger mit ZnSe-Fenster (für IN 5 plus, IN 5-H plus, IN 5-L plus)
- 3 846 240 Rohrträger mit Flansch und Blasvorsatz
- Wechselschieber Serie 5 ohne Fenster

Flanschsystem: Das Flanschsystem ist ein modulares Befestigungssystem, um das Pyrometer an Öfen, Vakuumkammern oder ähnlichem anzubauen. Es kann z.B. aus Geräteträger, Rohrträger mit Ringblasdüse und Flansch und einem Keramikrohr bestehen. Der Geräteträger kann für Vakuumapplikationen mit einem Schutzglas ausgestattet sein.

# <span id="page-40-0"></span>Index

# A

Abmessungen 11 Adresse 26 Allgemeines 5 Analogausgang 25

## B

Baudrate 26 Bedienelemente 15 Bestellnummern 39 Bestimmungsgemäße Verwendung 9 Bezeichnungen 5

# D

Datenformat UPP 35

## E

Einstellungen 23 Elektrische Installation 15 Emissionsgrad 23 Erfassungszeit 24

## F

Fehlersuche 33 Fehlfunktion oder Kundendienstanfrage 7

## G

Geräteeinstellungen 21 Gewährleistung 6

## H

Haftung 6

## I

Installation 15

## L

Lagerung 8 Lieferumfang 9

## M

Maximalwert- / Minimalwertspeicher 25

## O

Online- / Offline-Modus 23 Optik 18

## P

Parameterbeschreibung 23

## S

Schnittstelle RS232 16 Schnittstelle RS485 16 Software InfraWin 29 Symbolerklärung 5

## T

Technische Daten 9 Teilmessbereich 26 Transport 8

## U

Übersicht 12

## V

Verpackung 8

## W

Wartezeit 27 Wartung 31 Werkseinstellungen 22

## Z

Zubehör 13